# Boost Your Apps' Emotional Intelligence

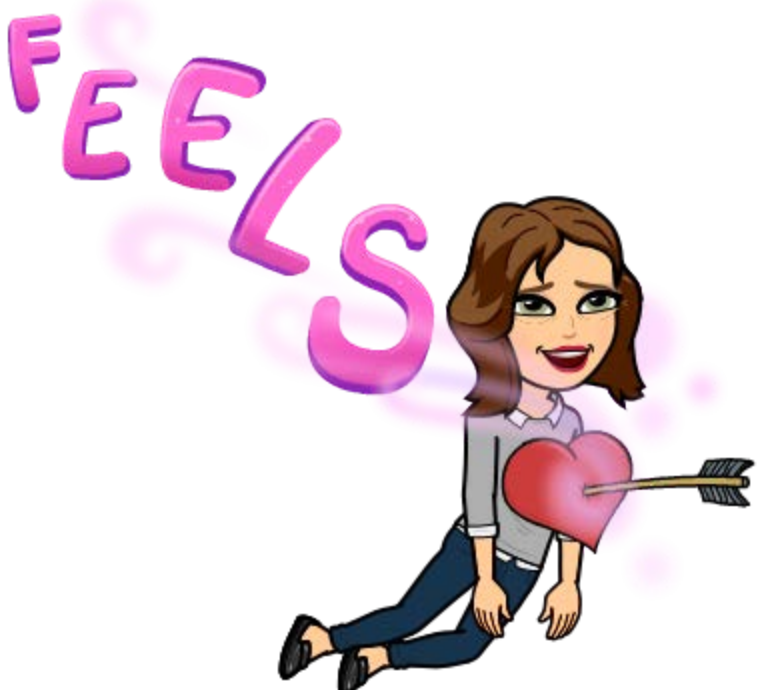

3 strategies to make your apps feel all the feels!

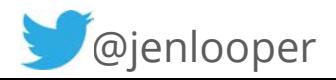

# Who am I?

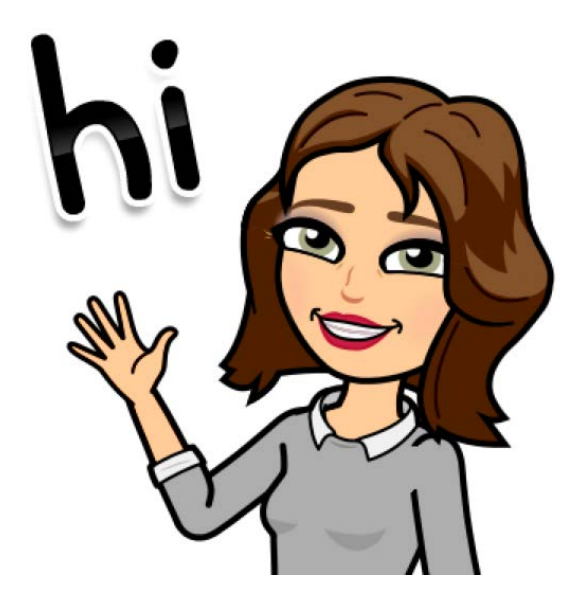

Jen Looper Progress Senior Developer Advocate

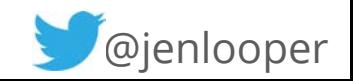

# Let's talk about mobile apps NativeScript

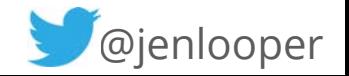

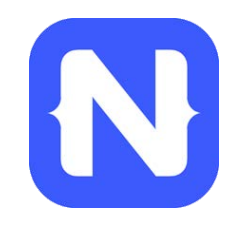

#### NativeScript is…

an open source framework for building truly native mobile apps with JavaScript. Use web skills, like TypeScript, Angular and CSS, and get native UI and performance on iOS and Android.

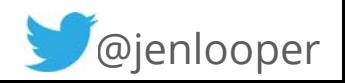

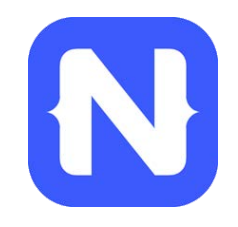

#### **NativeScript** is the best tool for cross-platform native app development

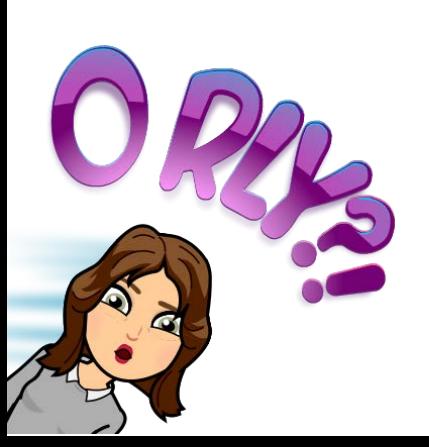

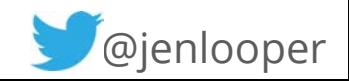

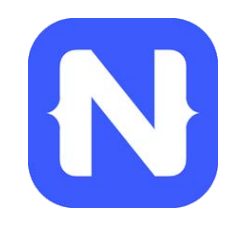

#### Rich, animated, "no compromise" native UI (with shared UI code)

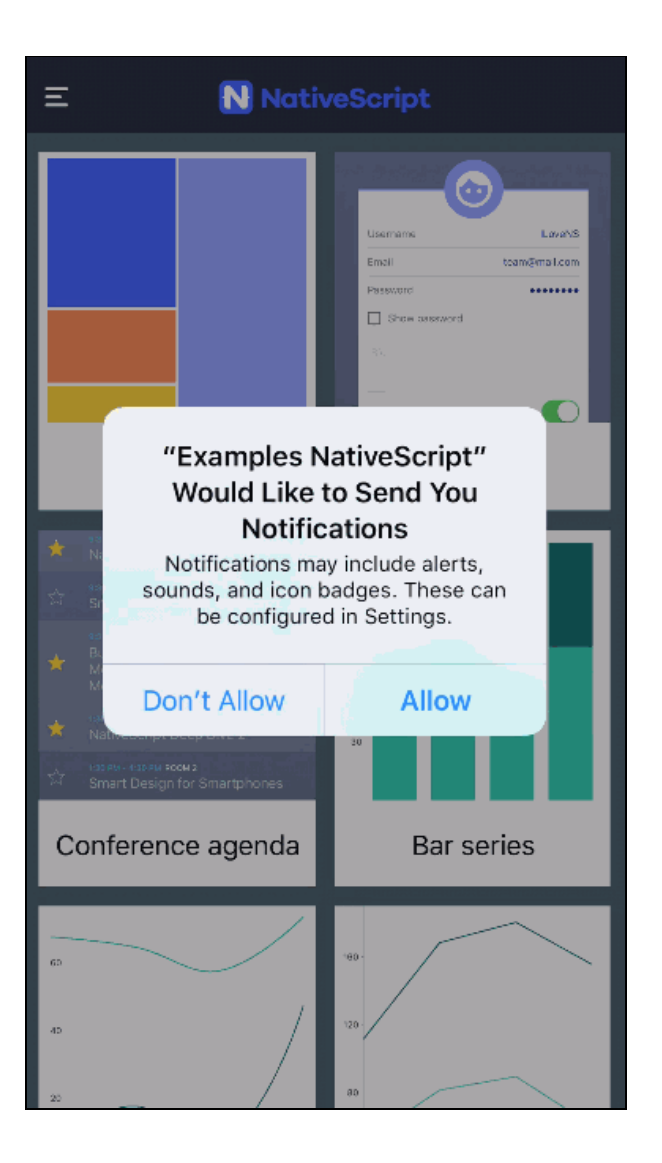

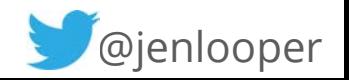

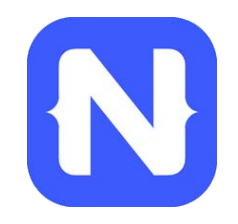

You know

JavaScript? You

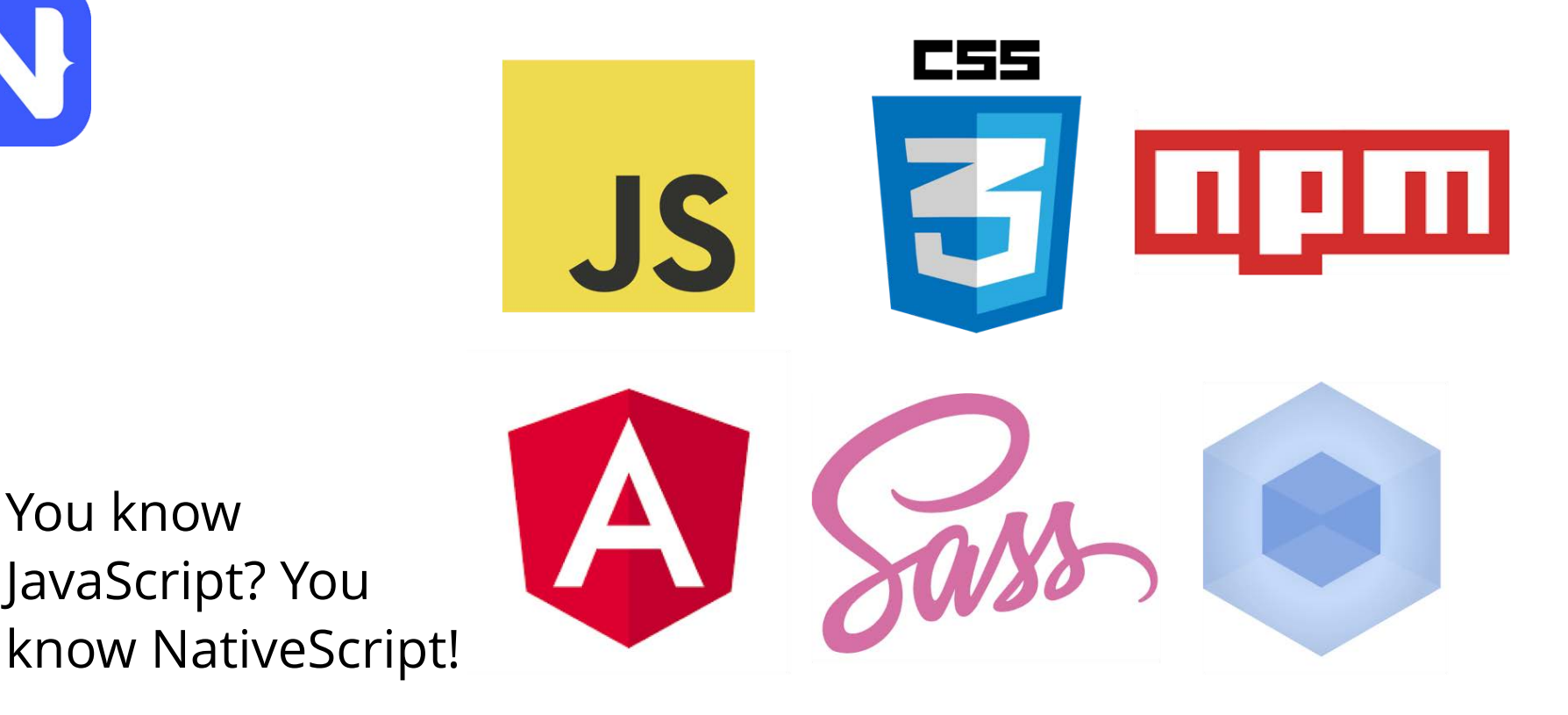

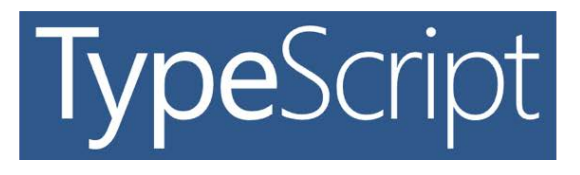

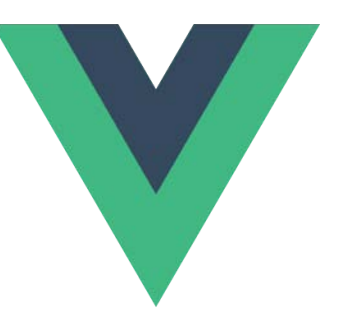

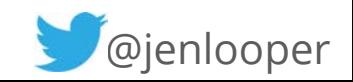

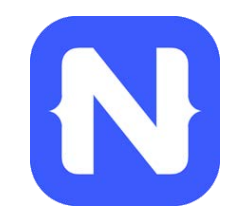

#### Write once...

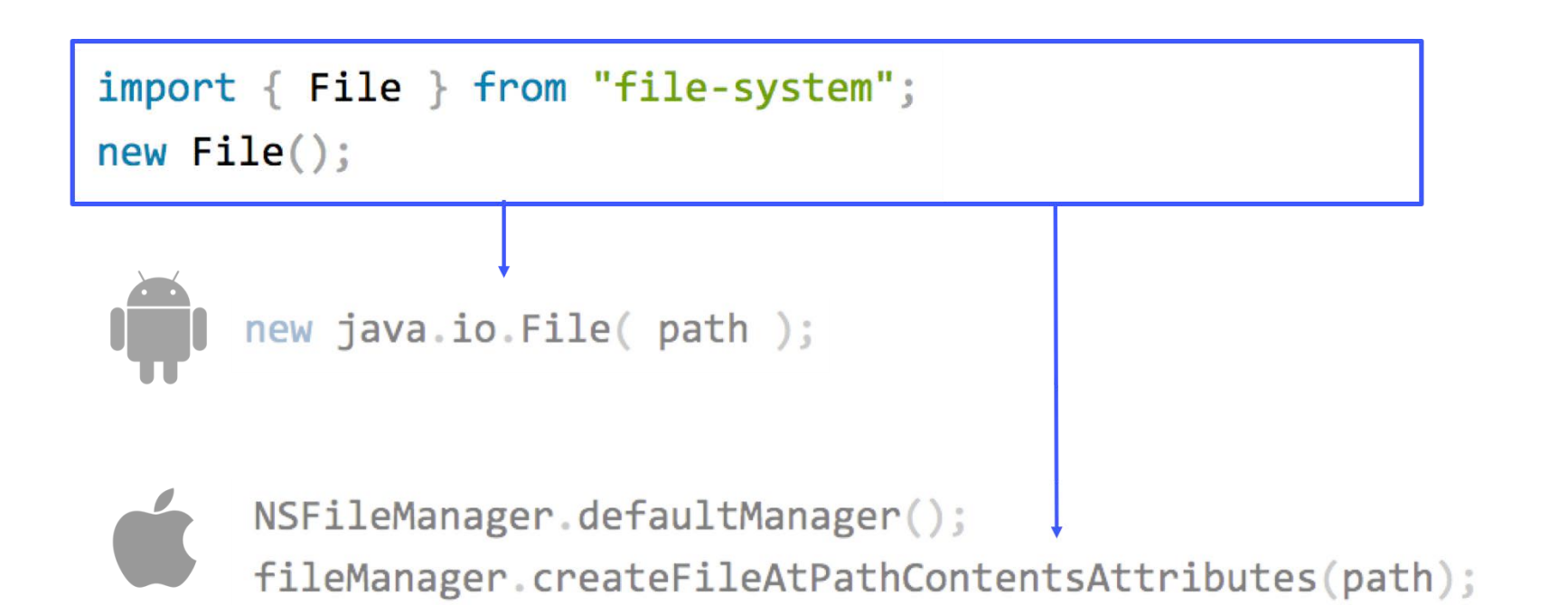

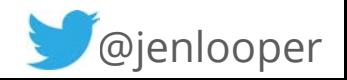

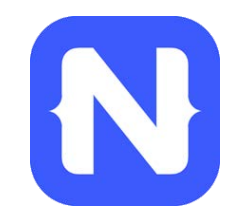

### Craft the UI with XML

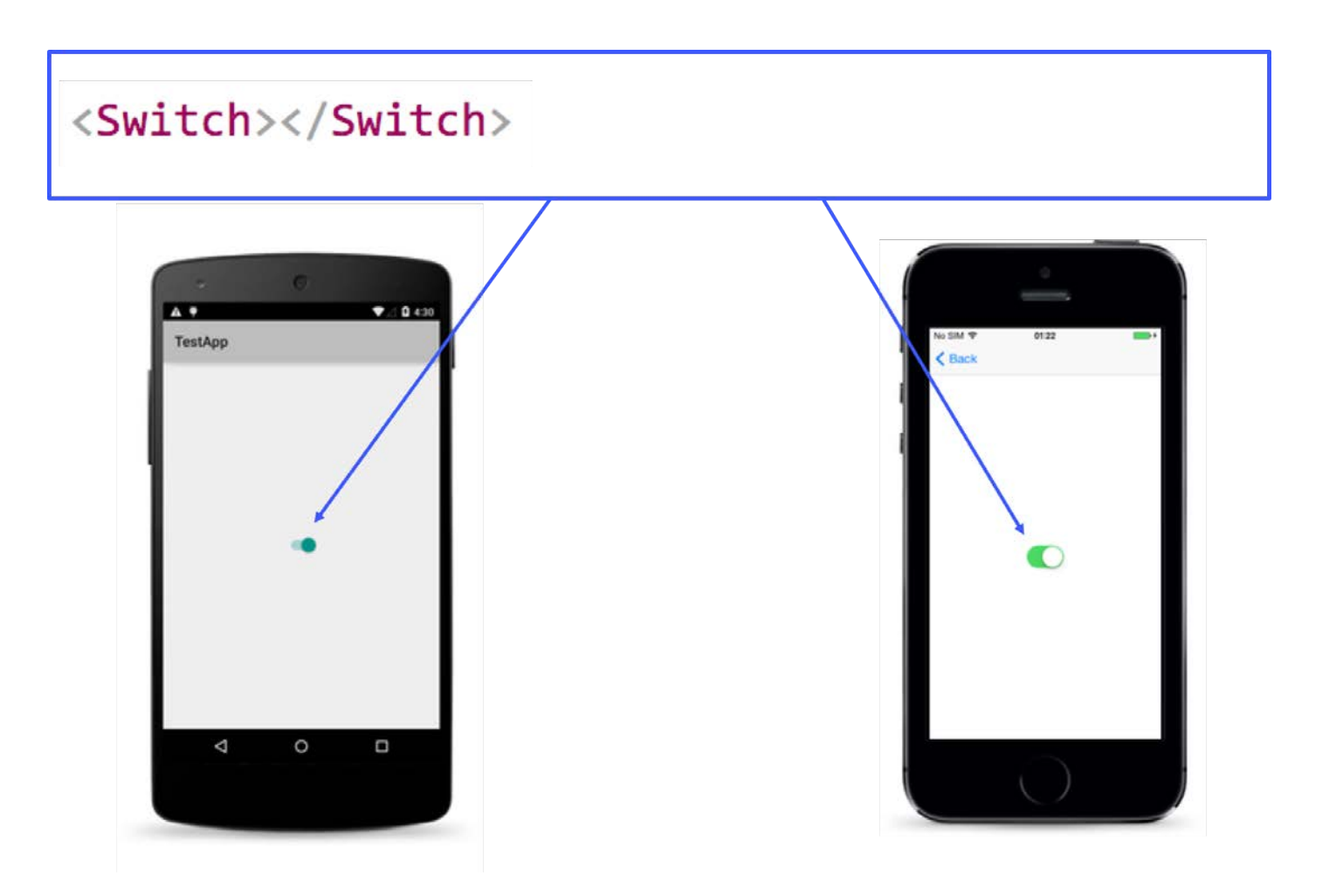

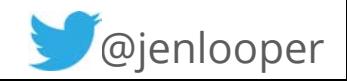

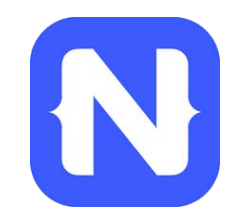

### Built plugins with native libraries

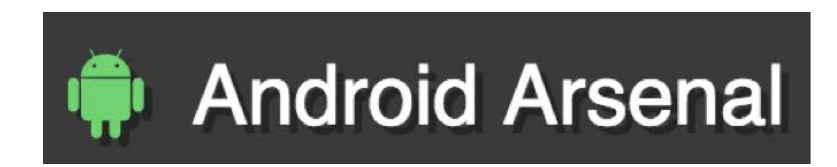

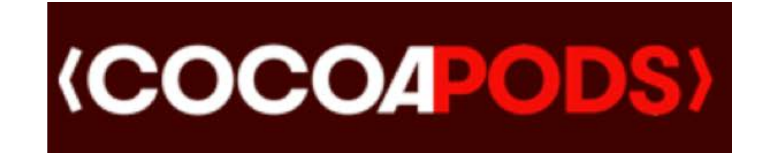

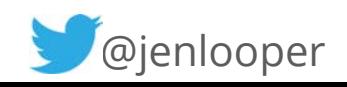

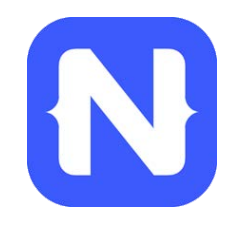

### ... or use the Marke tplace for plugins

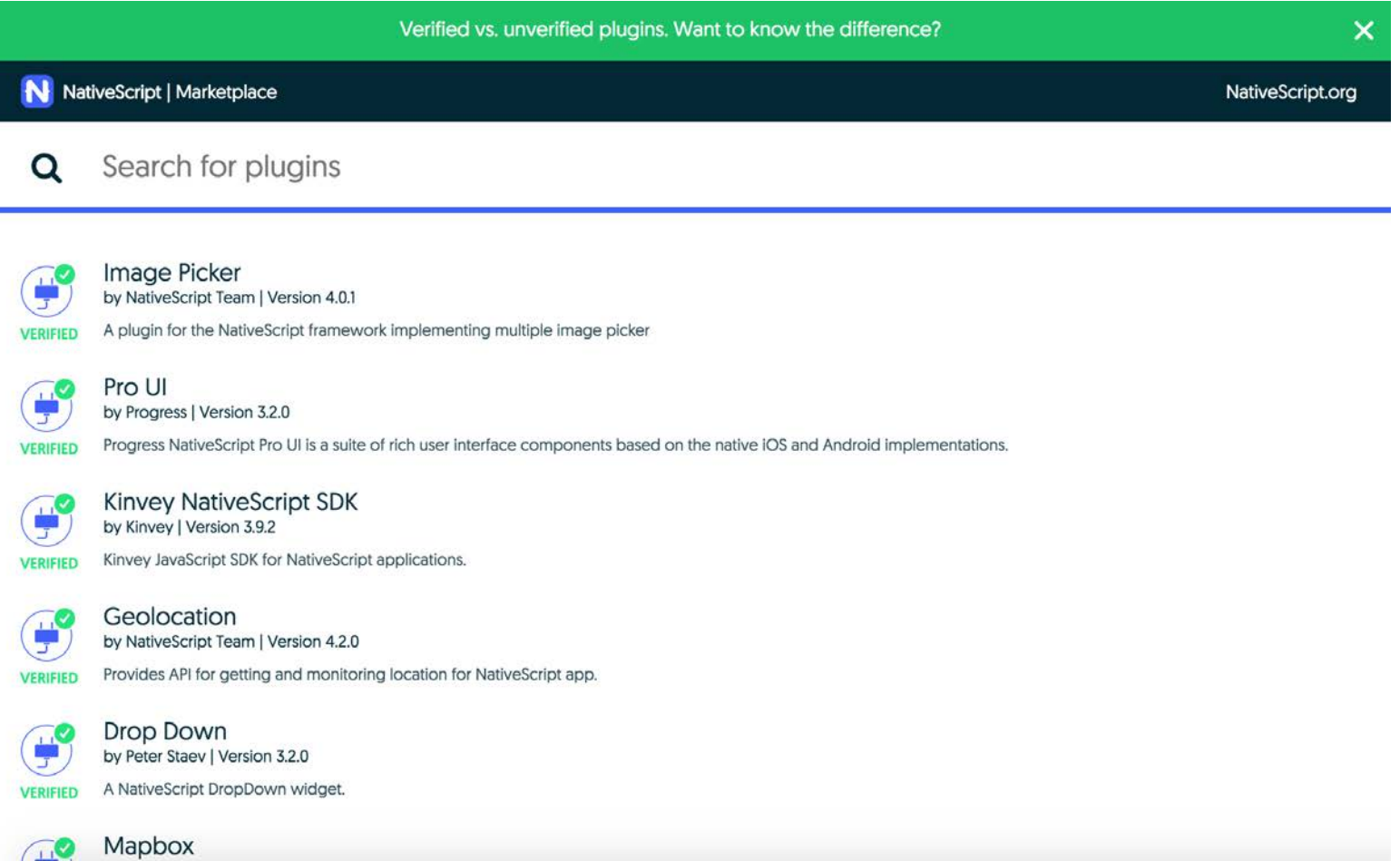

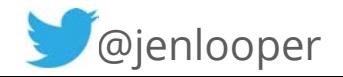

### NativeScript community Slack channel

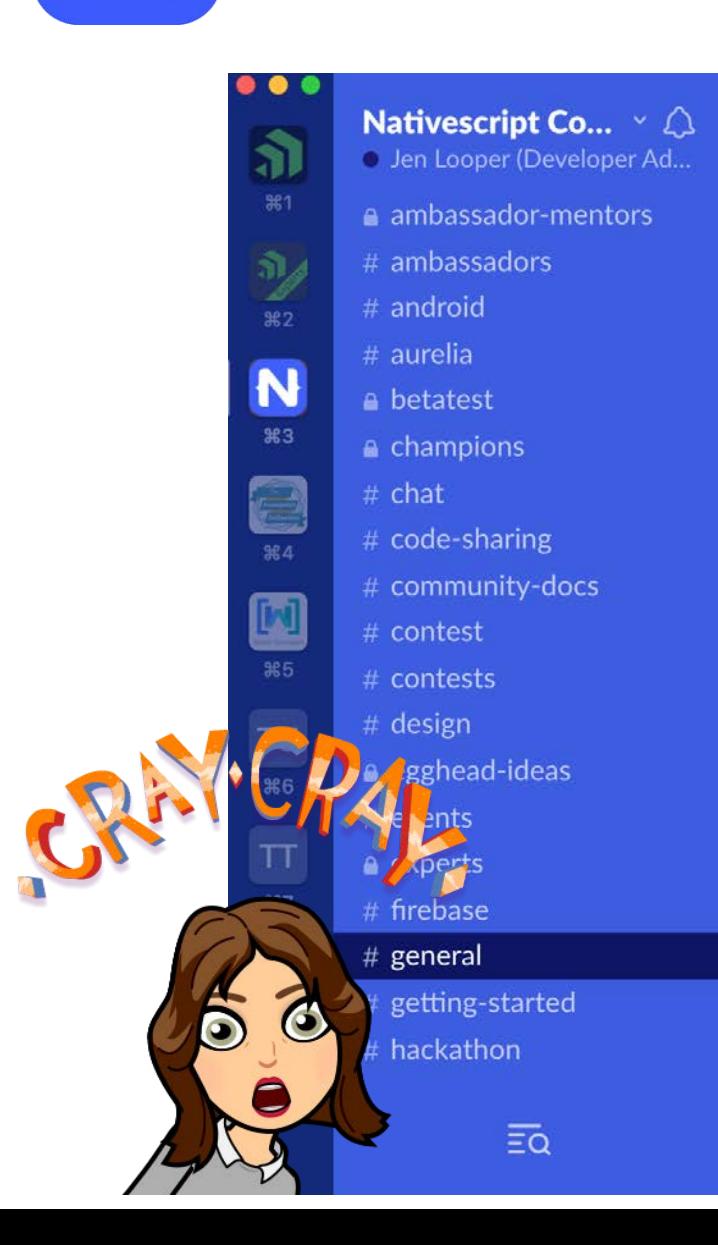

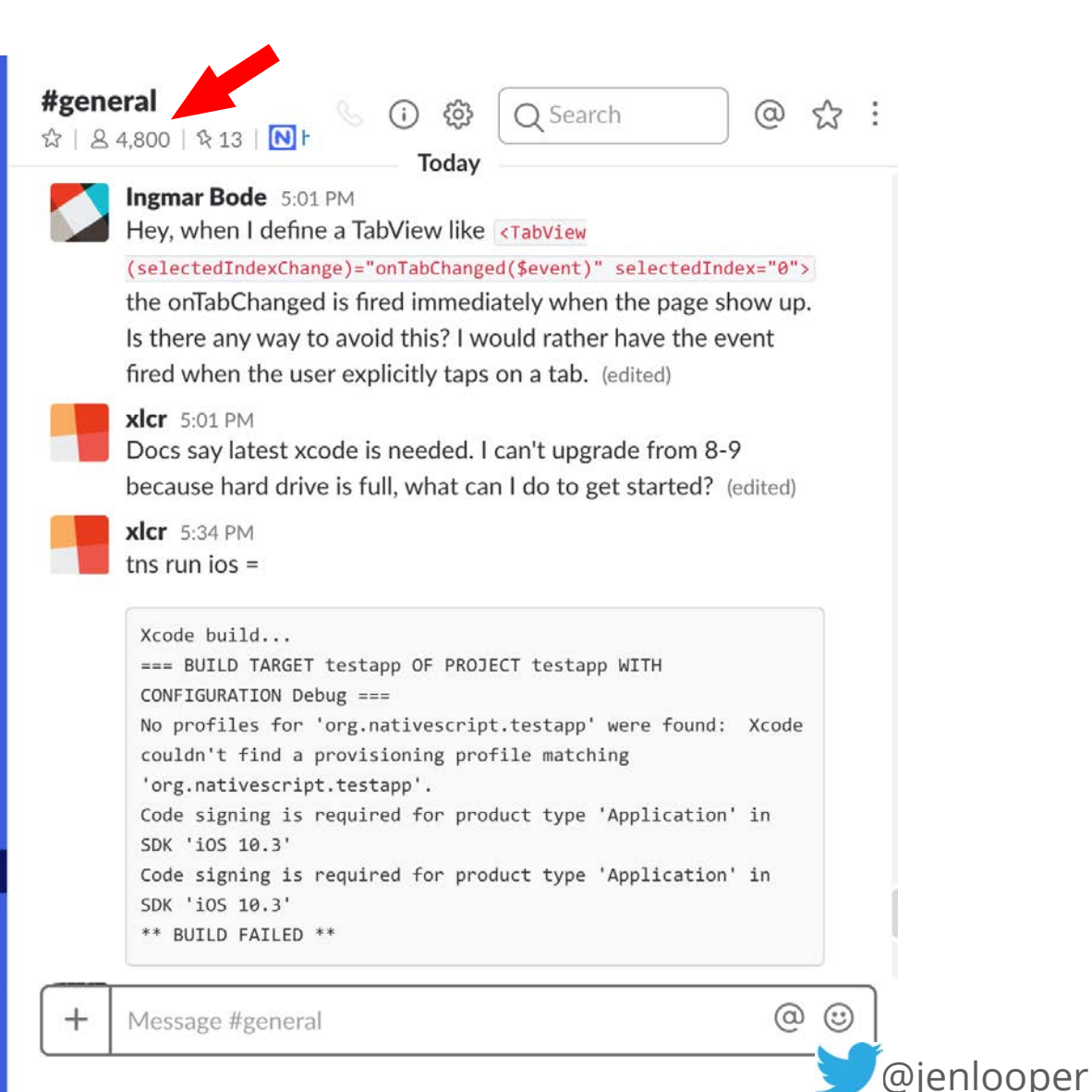

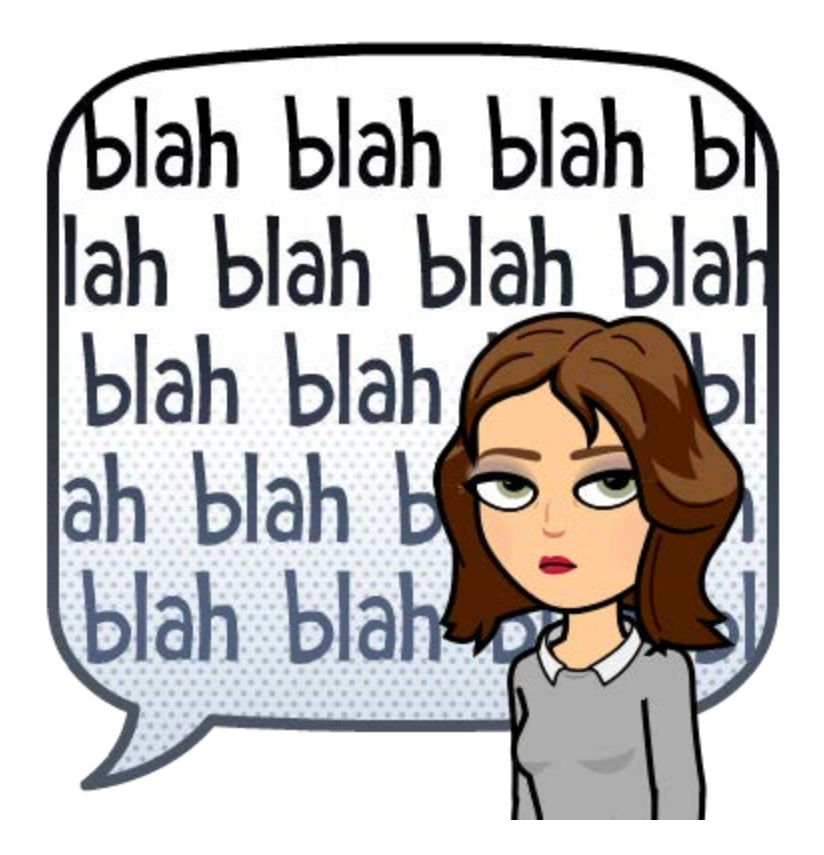

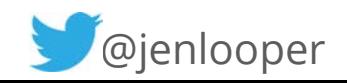

## Help! My apps are stupid and boring

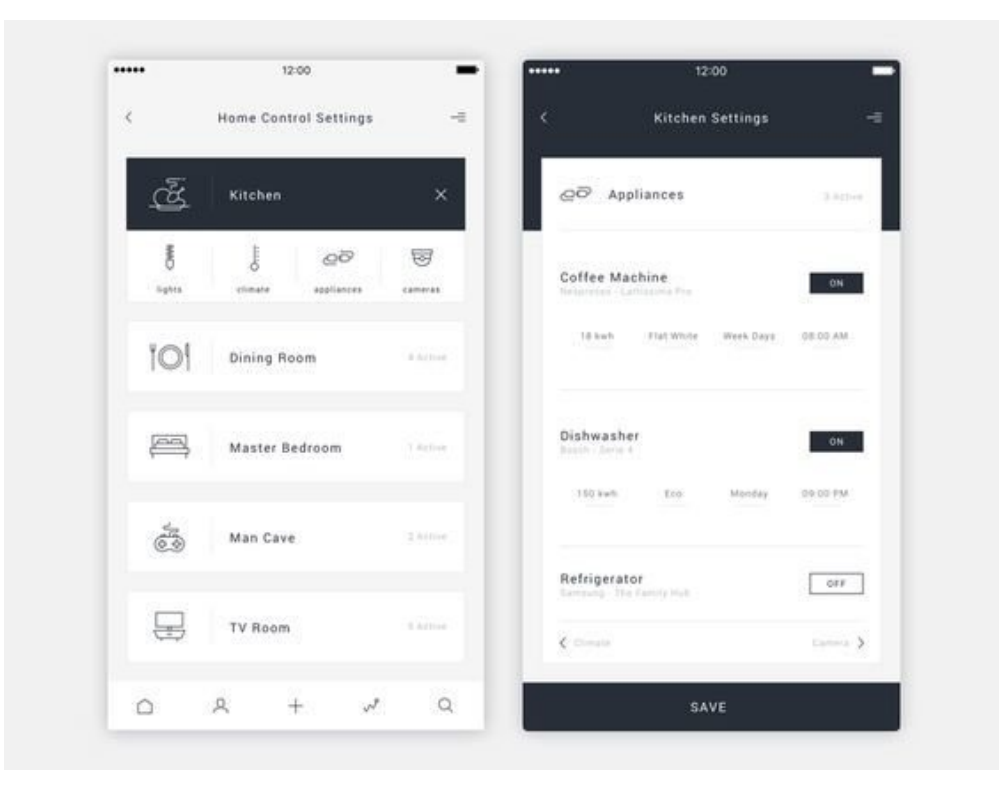

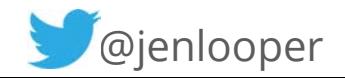

## Let's fix that!

Try an IoT integration!

Try two machine learning APIs

Talk a little about what's possible next

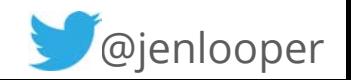

# Make your apps "smarter"

### "smart" = more human

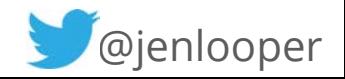

# Let's build something

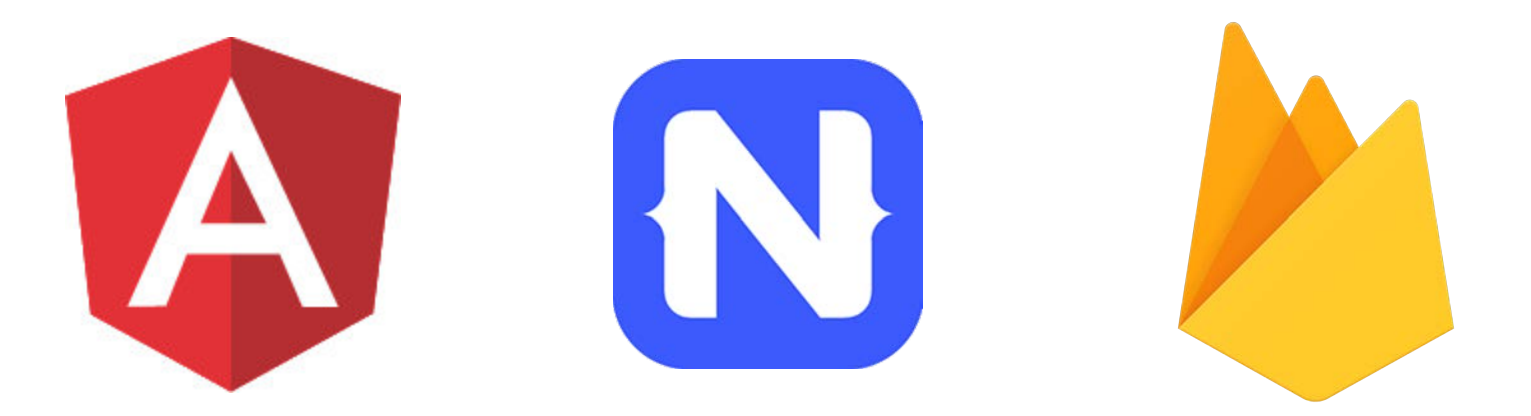

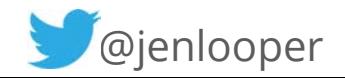

#### QuickNoms: a smart recipe app

#### Powered by Firebase & NativeScript

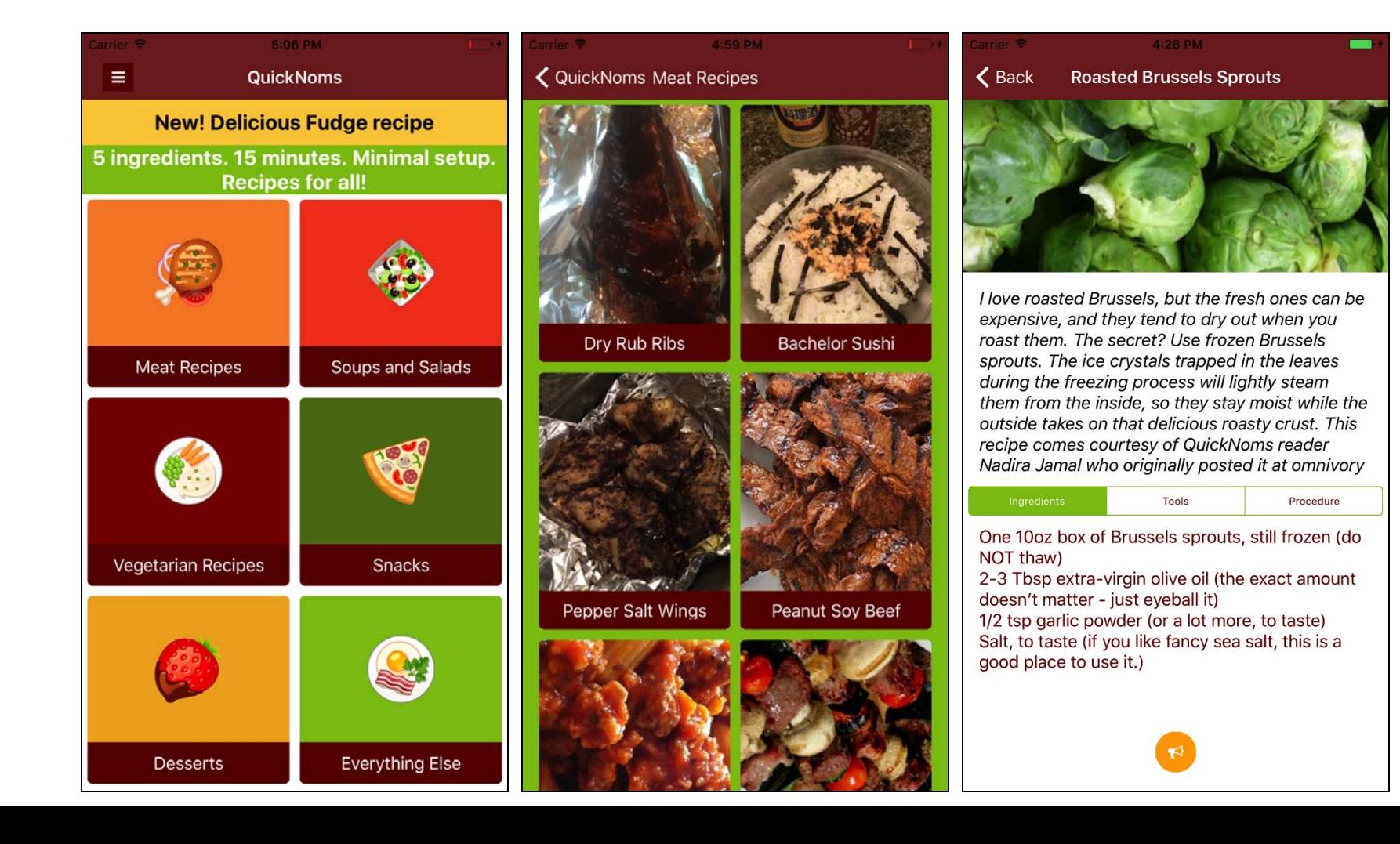

### Submit your recipes on the web!

#### QuickNoms.com

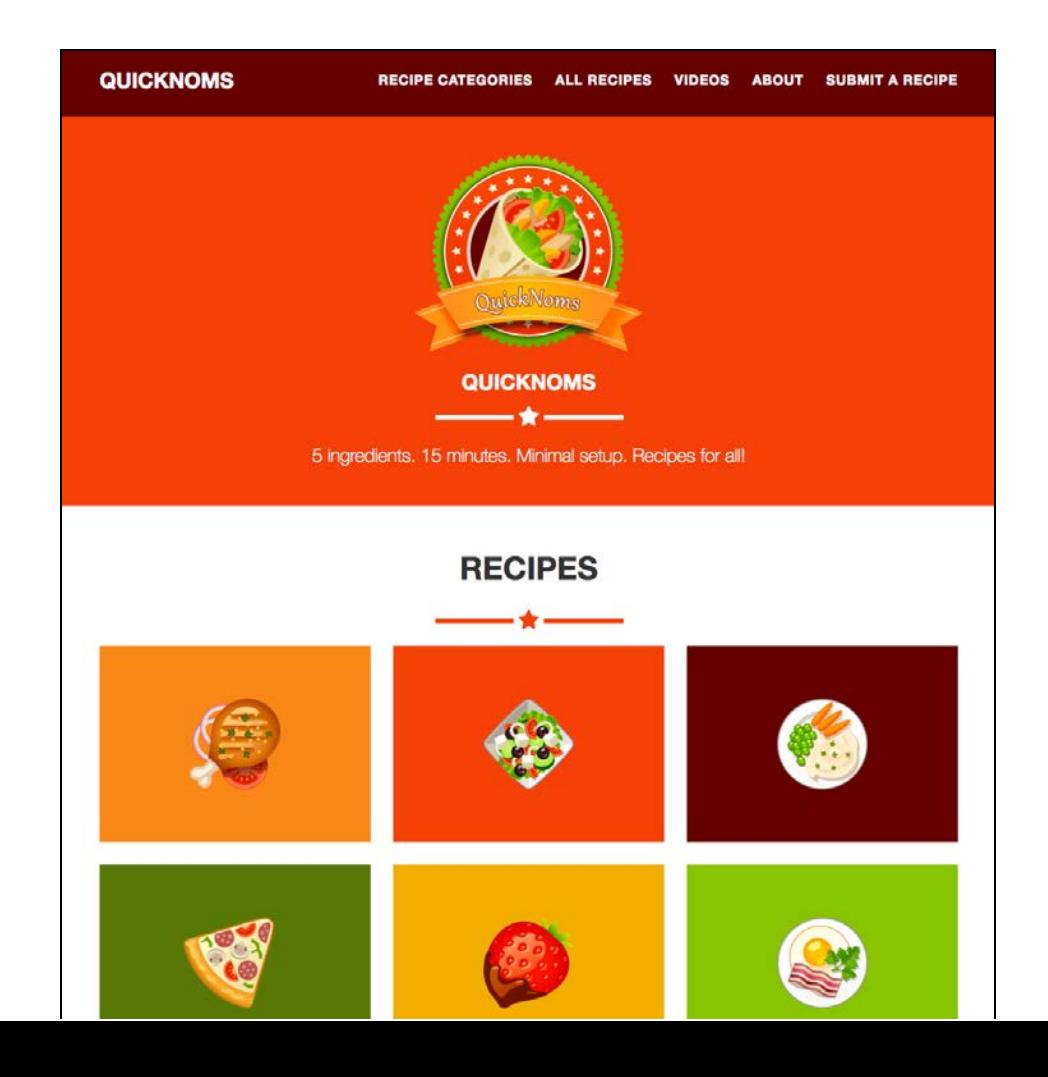

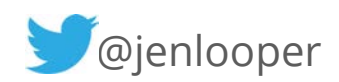

# Mobile App Features:

#### Firebase Remote<br>
Algolia search Config marquee

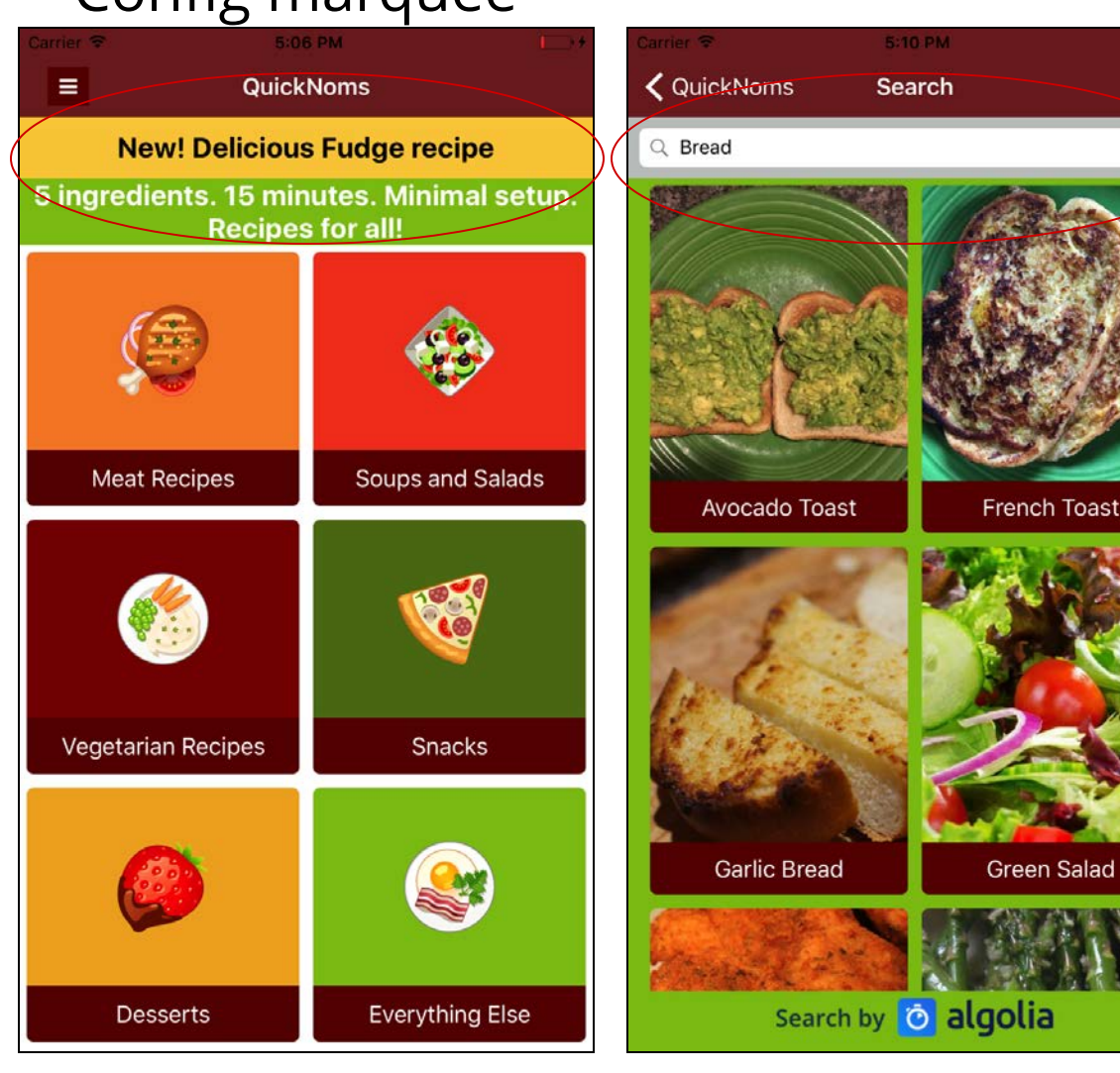

## goal: empathetic apps

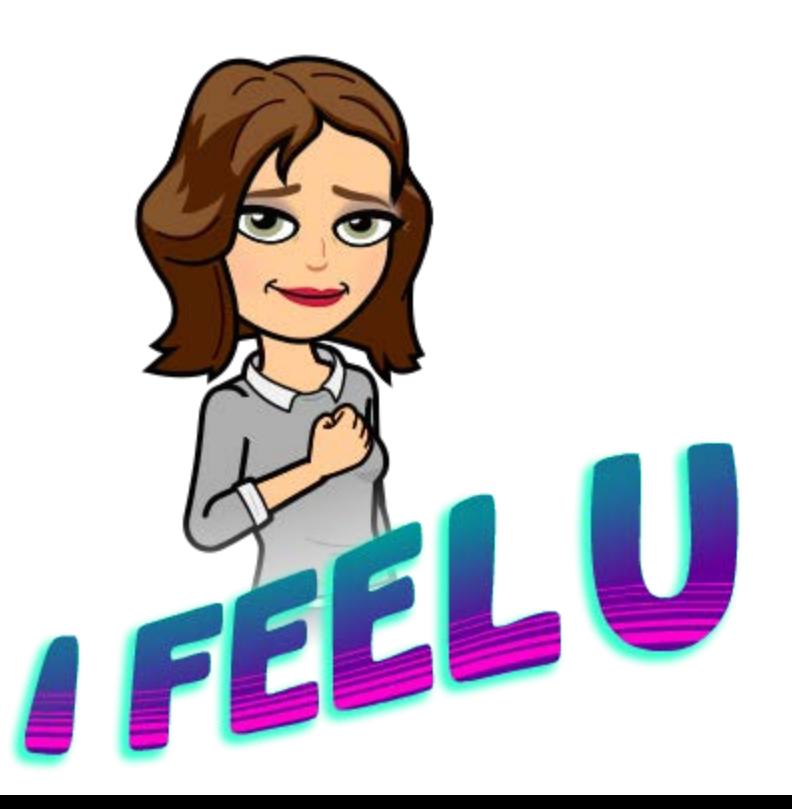

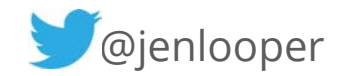

# Move from a simple master/de tail app to...

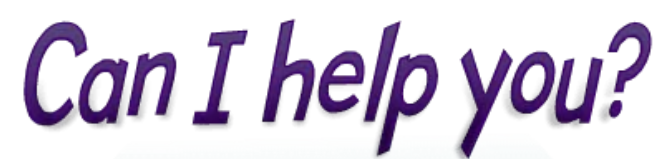

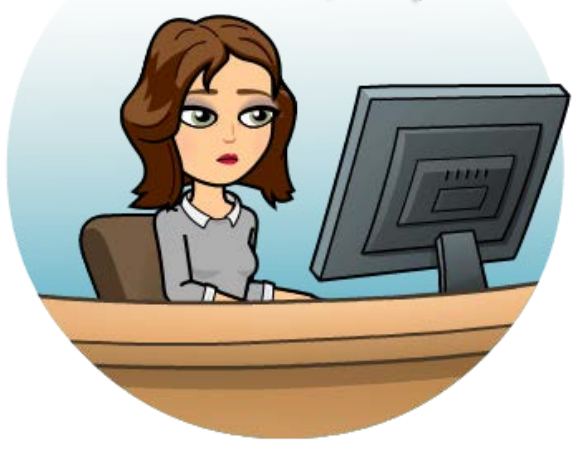

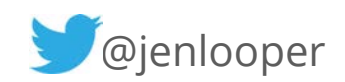

### Make your app 'sensitive'

#### Build an IoT integration to craft a recipe recommender based on room temperature

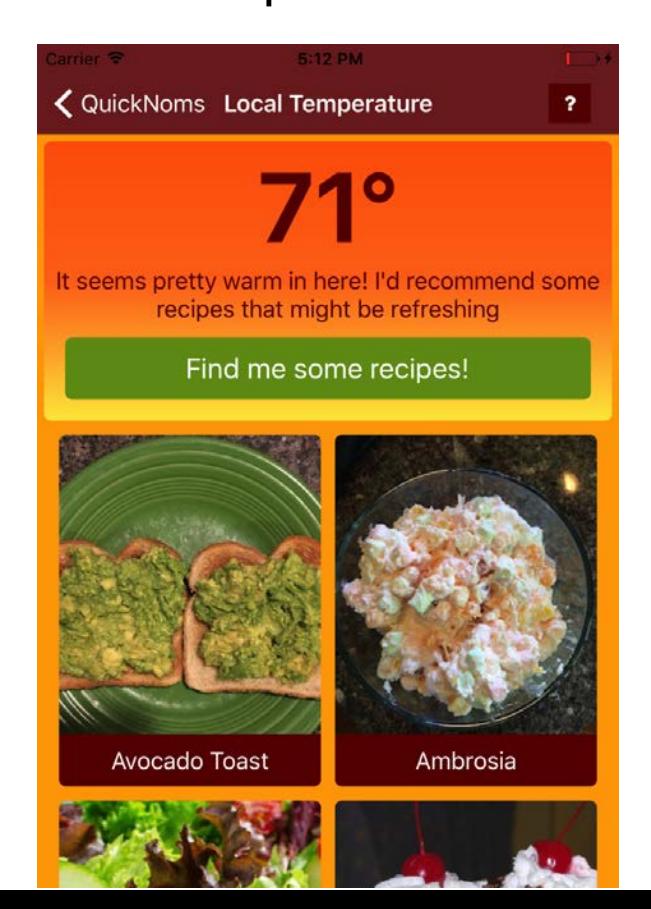

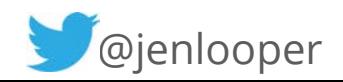

#### Add a sensor

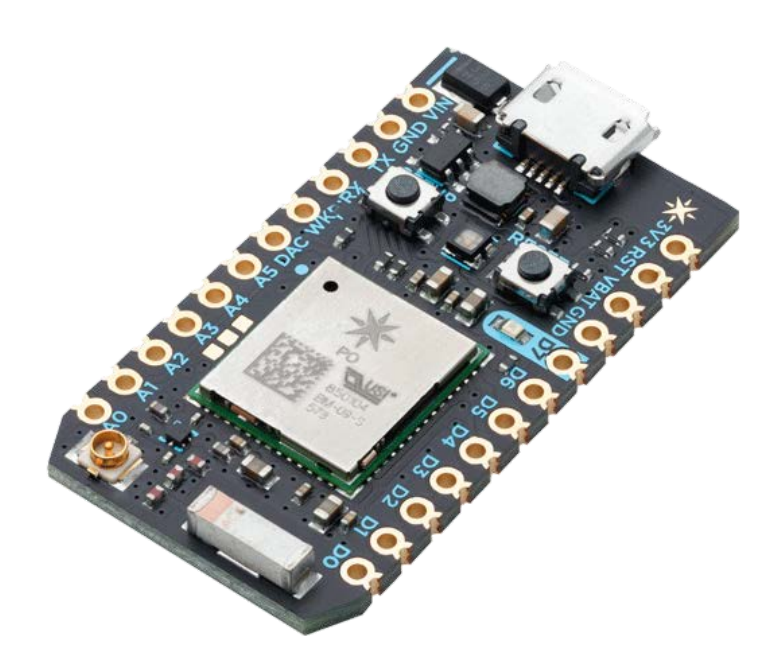

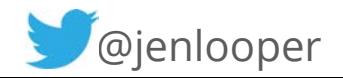

### Build the device

#### wifi-connected Particle Photon + temperature sensor - about \$25 total

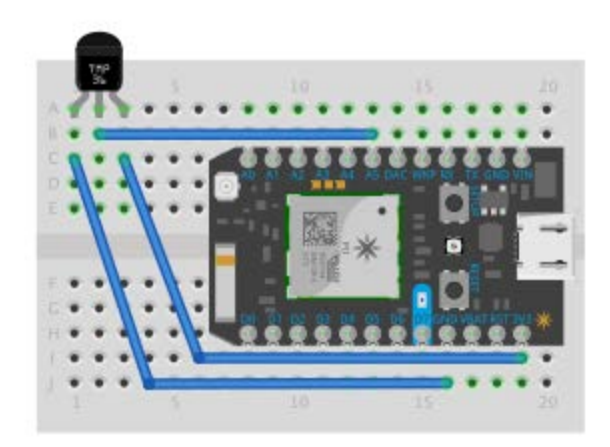

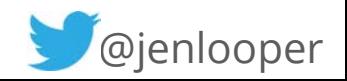

#### Flash code to the Photon

#### Photon reads temp every 10 secs, writes data to Particle Cloud

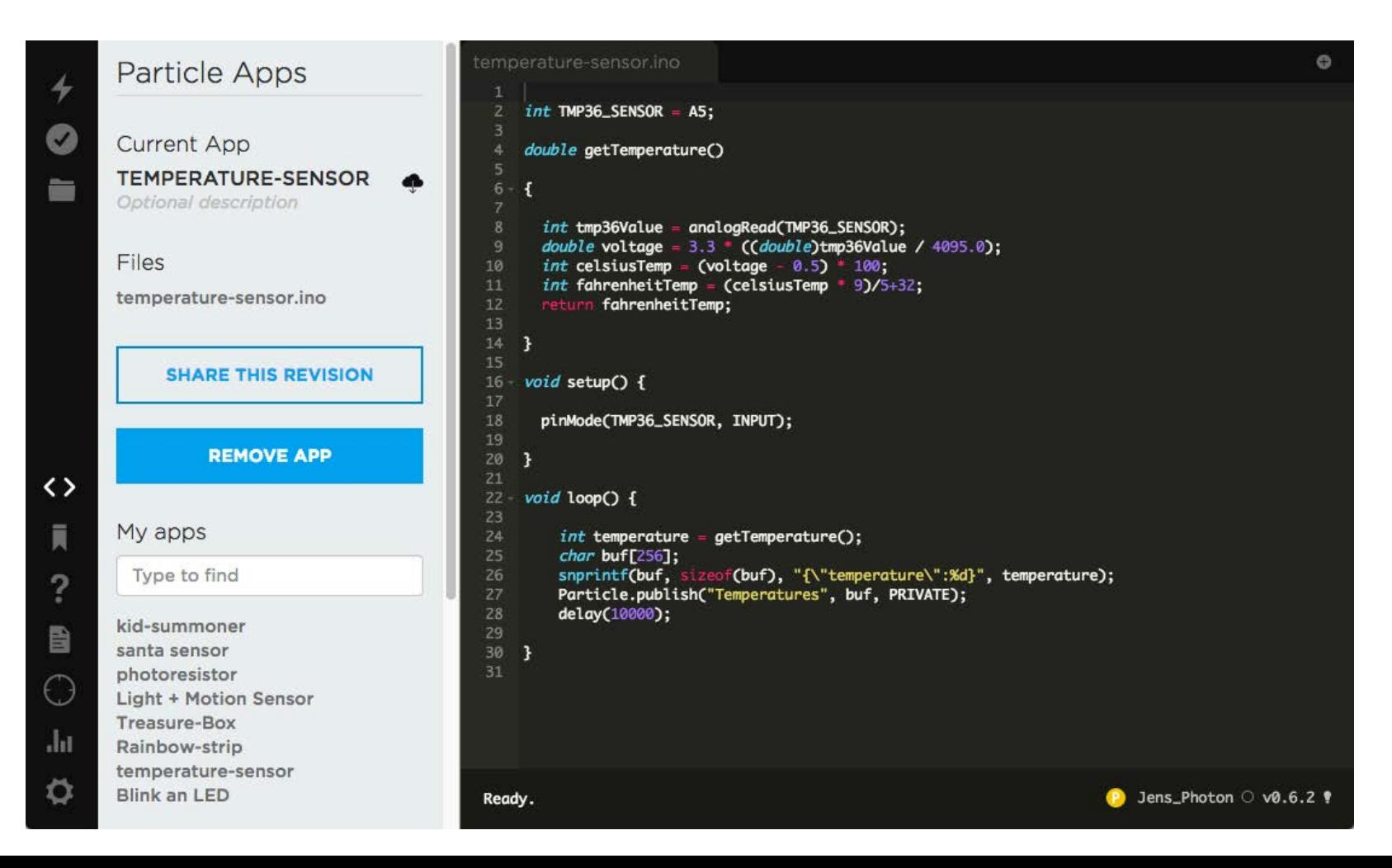

### Build webhook

#### webhook lives in Particle Cloud, watches for data written by Photon to cloud

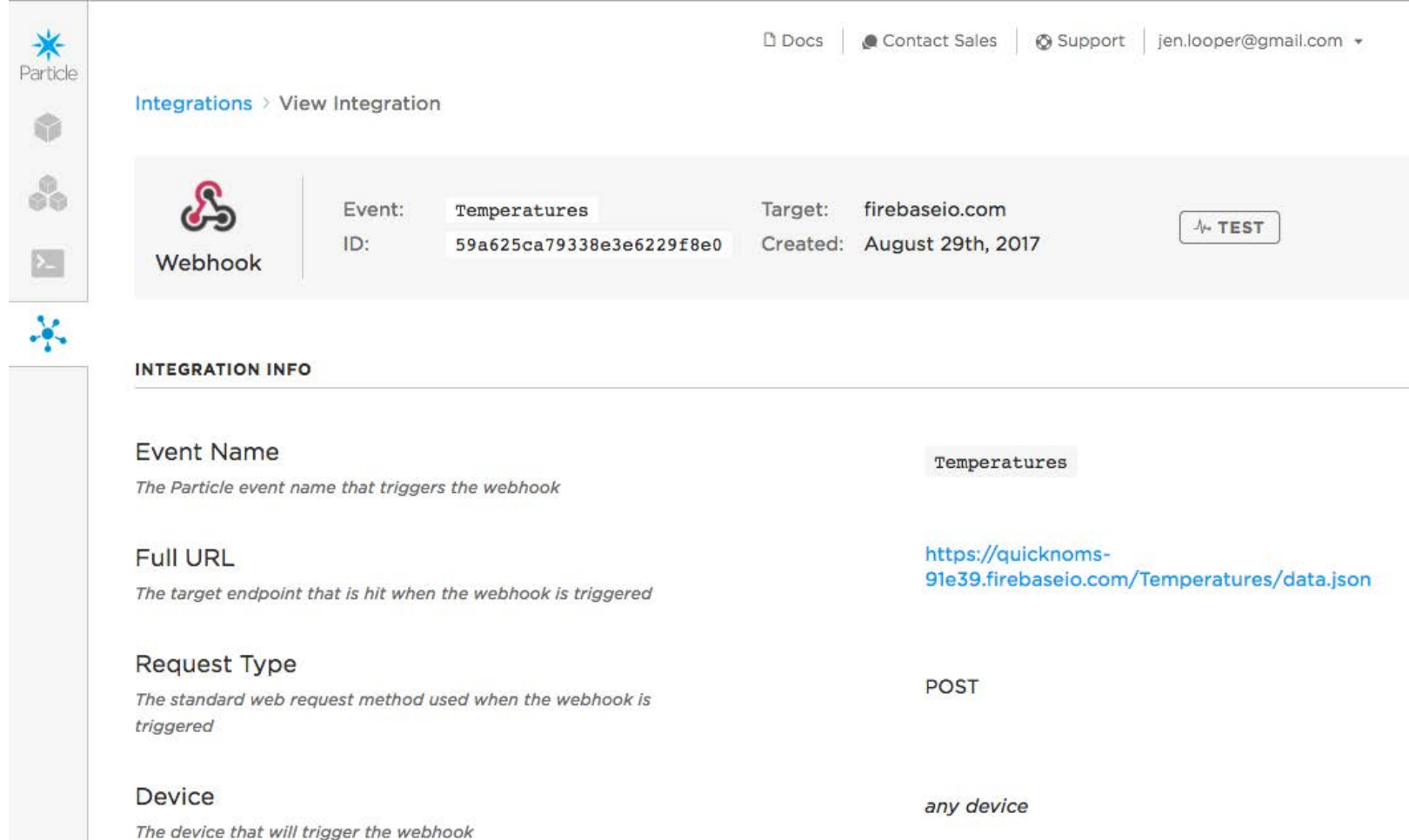

### Webhook writes to Firebase

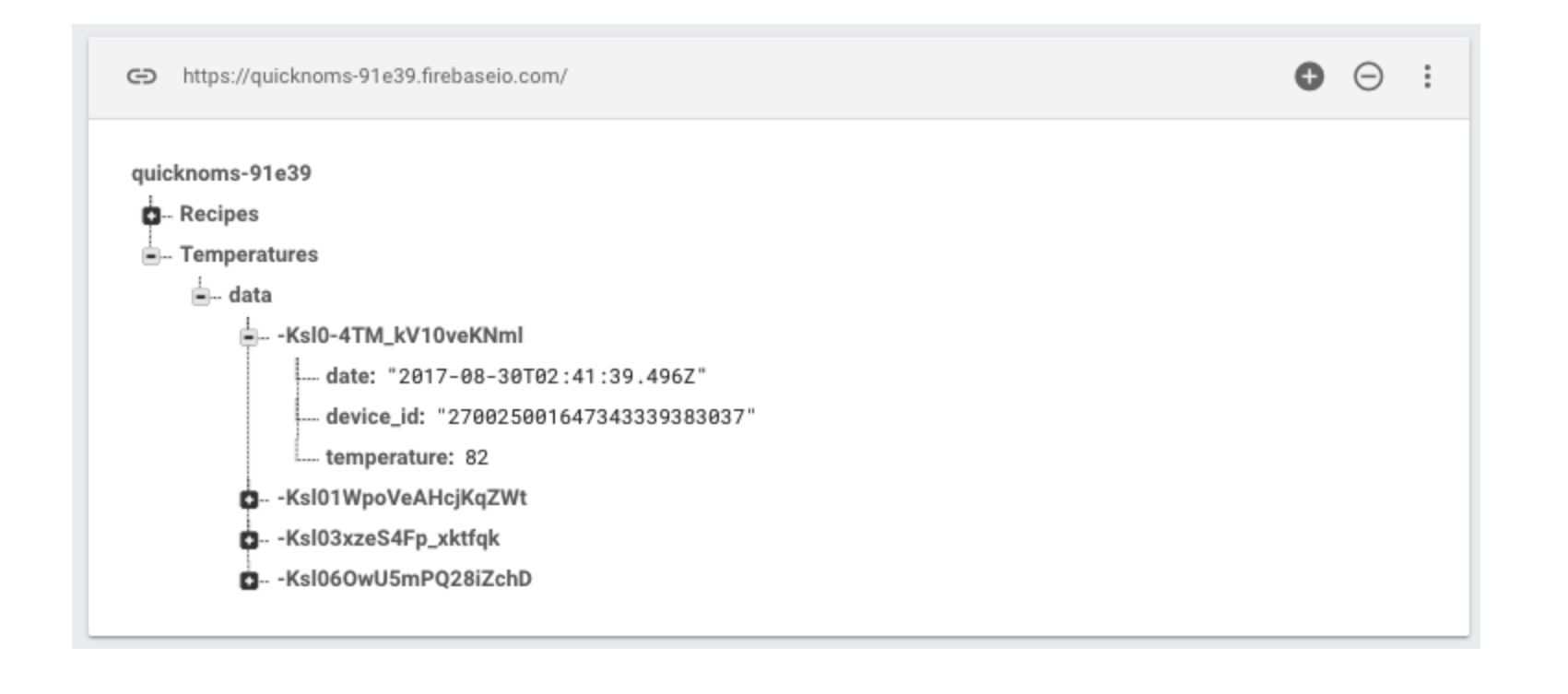

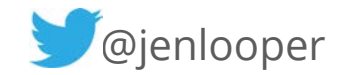

# app consumes data and reacts

Select recipes tagged as 'ho t' or 'cold' - a tmosphere type recipes

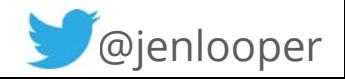

# Observable subscribes to temperature saved to Firebase

```
ngOnInit(): void { 
       this.recipesService.getTemperatures(AuthService.deviceId).subscribe((temperature) => {
            this.temperature$ = temperature[0].temperature;
            this.getRecommendation(this.mode) 
         }) 
 } 
     getRecommendation(mode){ 
       if (mode == 'F') {
            if (Number(this.temperature$) > 70) { 
                 this.gradient = this.hotGradient; 
                this.recommendation = this.hotRecommendation; 
 } 
             else { 
                this.gradient = this.coolGradient; 
                 this.recommendation = this.coolRecommendation; 
 } 
 }
```
# Scale the idea

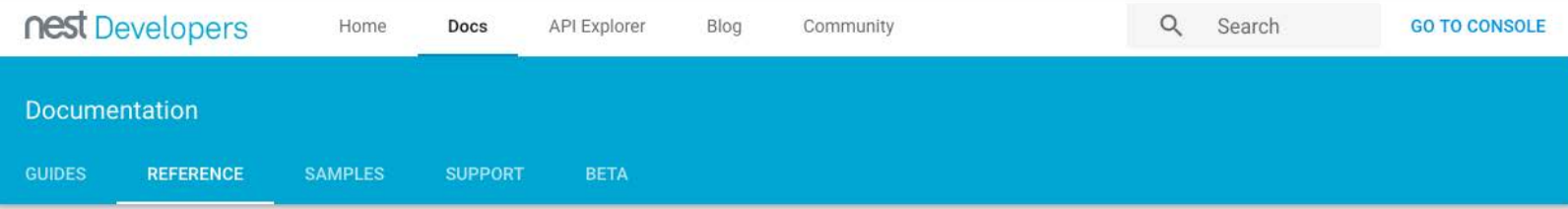

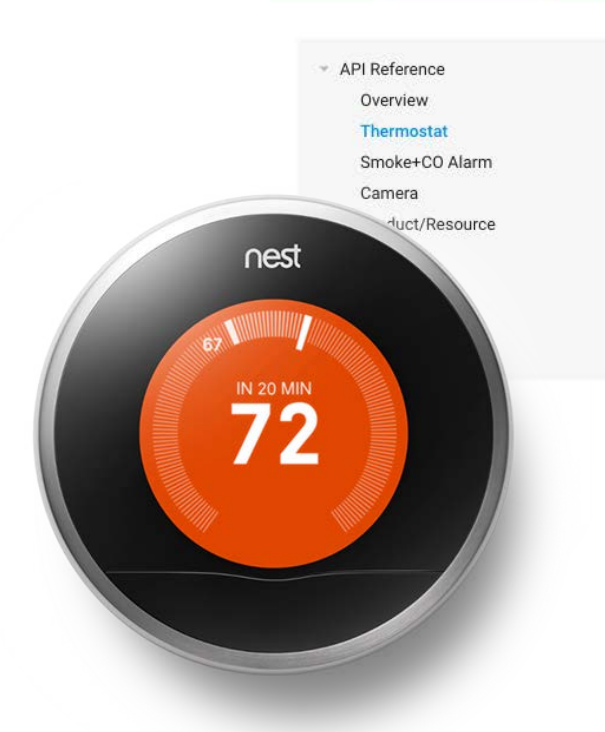

#### Thermostat API

The Nest API works with all Nest Learning Thermostat™ models.

Users can add multiple Nest Thermostats to the devices/thermostats group, up to the maximum per structure. When you make a call to this data location, you can access Nest Thermostat data (data values for devices in the structure).

All the below values are found under each devices/thermostats/device\_id in the JSON document.

#### device id

Nest Thermostat unique identifier.

#### **Details**

https://developer-api.nest.com/devices/thermostats/device\_id/device\_id

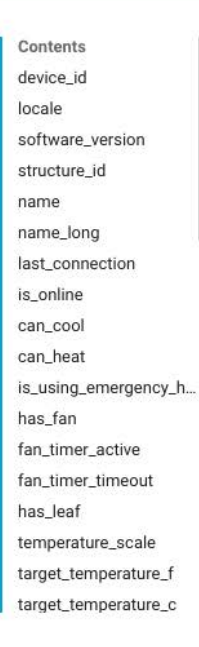

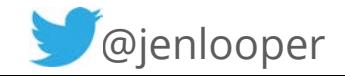

# demo

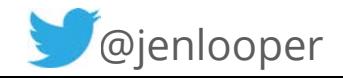

# Add some Machine Learning

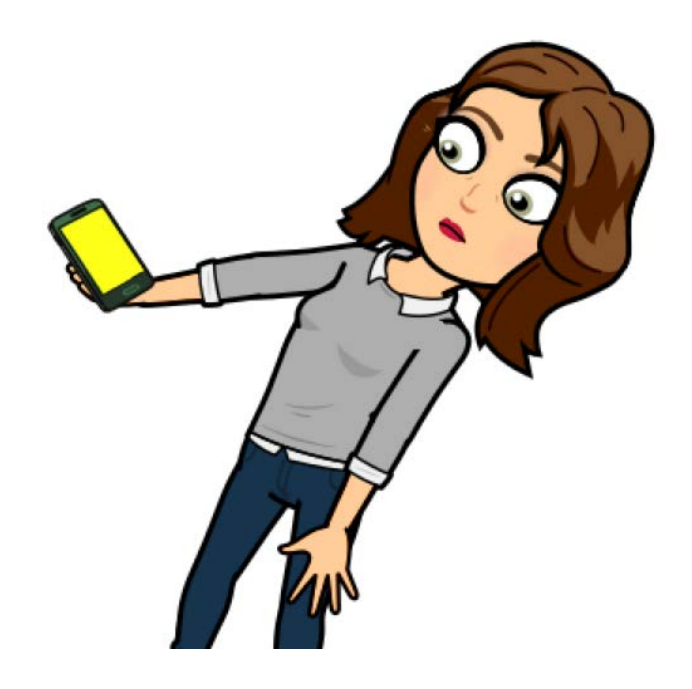

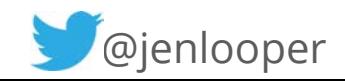

# Machine Learning +  $Mobi$ e =  $\heartsuit$

### think of the possibilities f or photos, video, audio

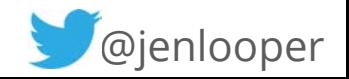

# ML is easy

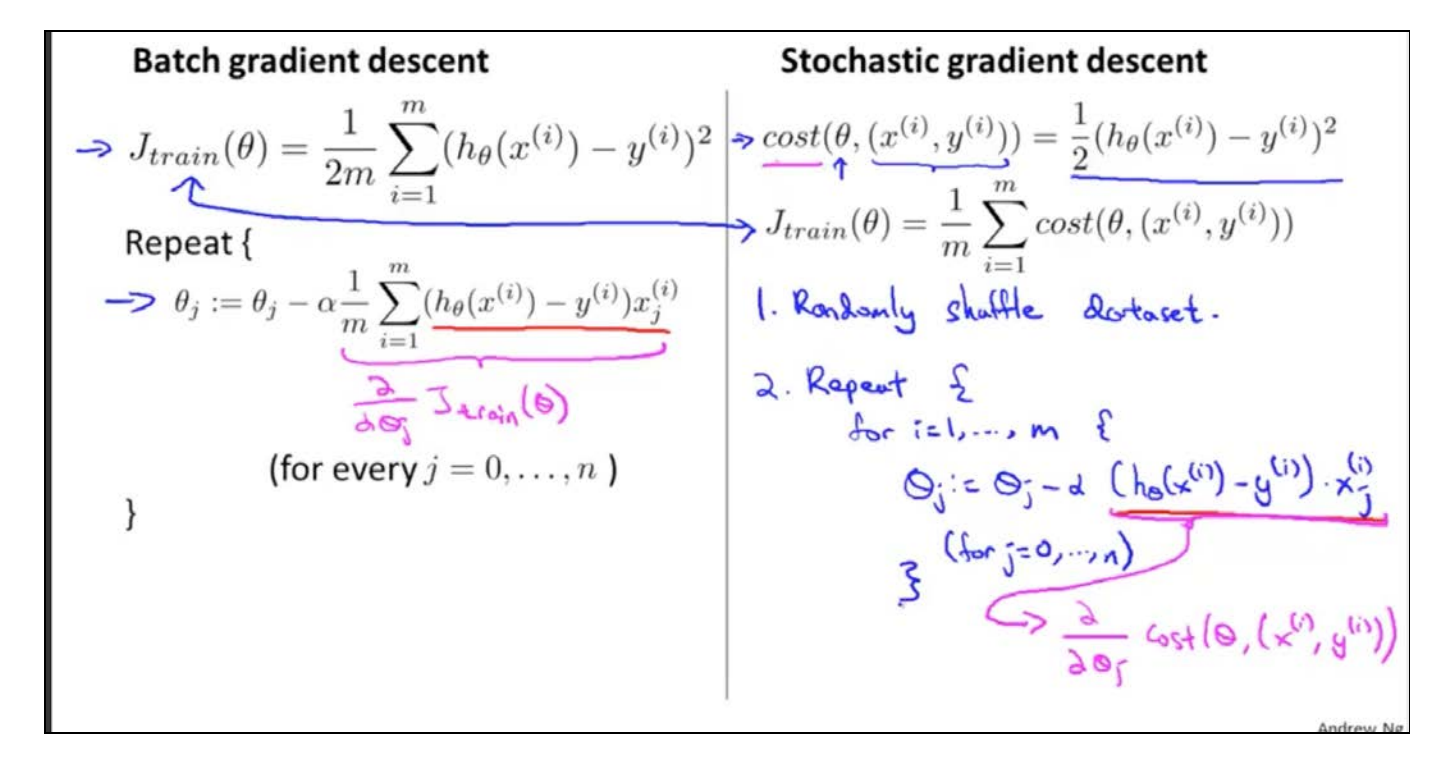

not

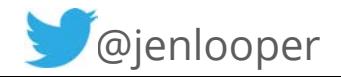

# What even is machine learning?

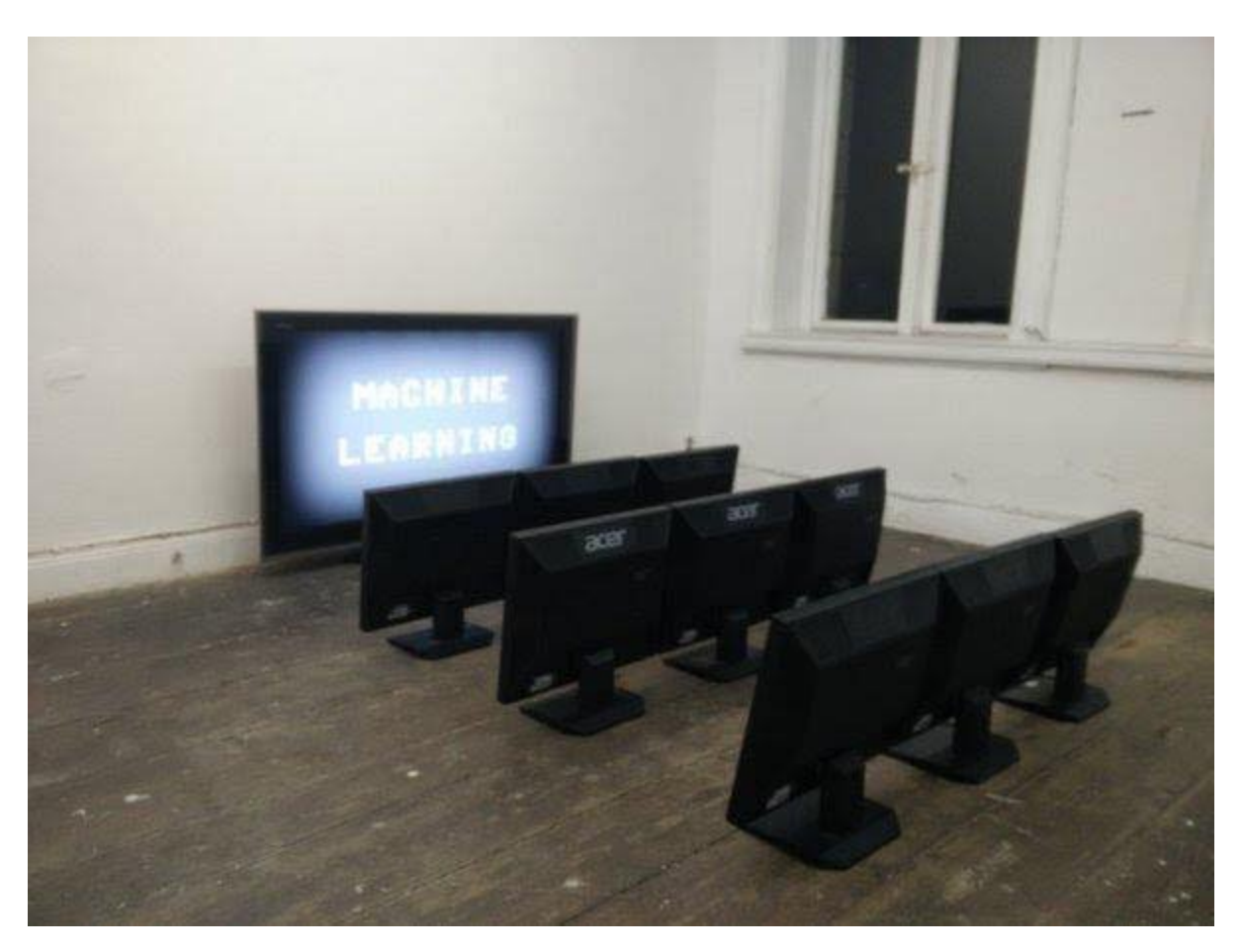

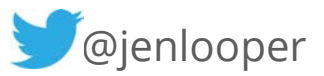
## Machine Learning is:

a way to give "computers the ability to learn without being explicitly programmed."

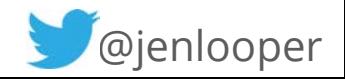

"A computer program is said to learn from experience E with respect to some class of tasks T and performance measure P if its performance at tasks in T, as measured by P, improves with experience E." (Tom Mitchell, 1997).

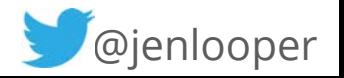

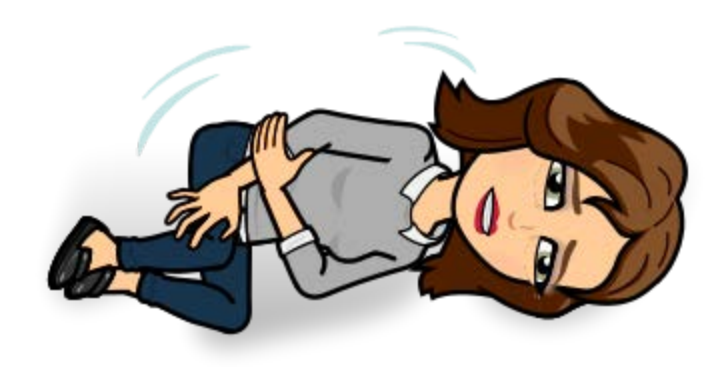

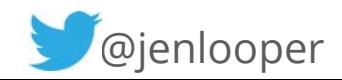

## How to make a machine learn\*

\*"supervised learning"

Gather a lot of data (images, sounds)

Divide that data into a training set and a test set

- The training set is categorized (sorted by hand or by machine)
- The test set is uncategorized

Use an algorithm to train a model with the training set by pairing input with expected output

Use the test set to test the accuracy of the training

rinse & repeat

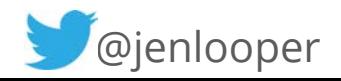

## ML in the wild

## Good uses of ML

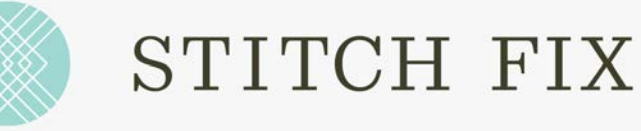

### StitchFix combines ML + human curation

### Formulas to pick out clothes based on customer input

Formulas to pair a shopper with a stylist

Formulas to calculate distance of warehouse to customer

Algorithms to search and classify clothing trends to recommend

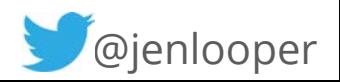

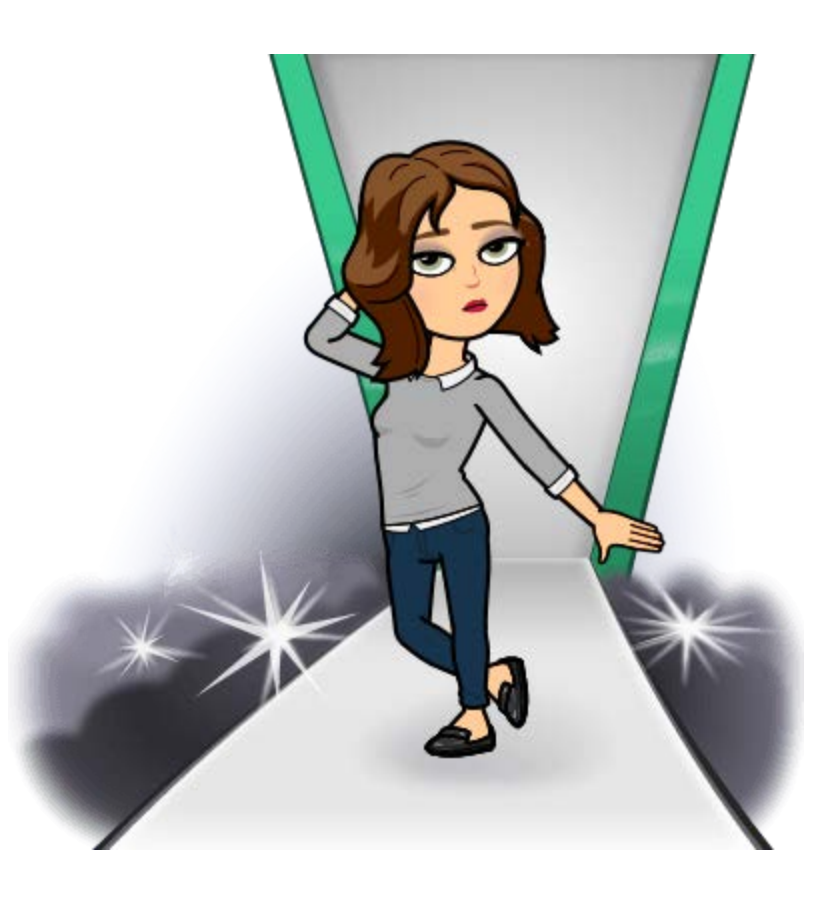

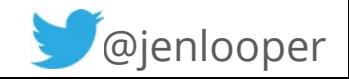

## Scary uses of ML

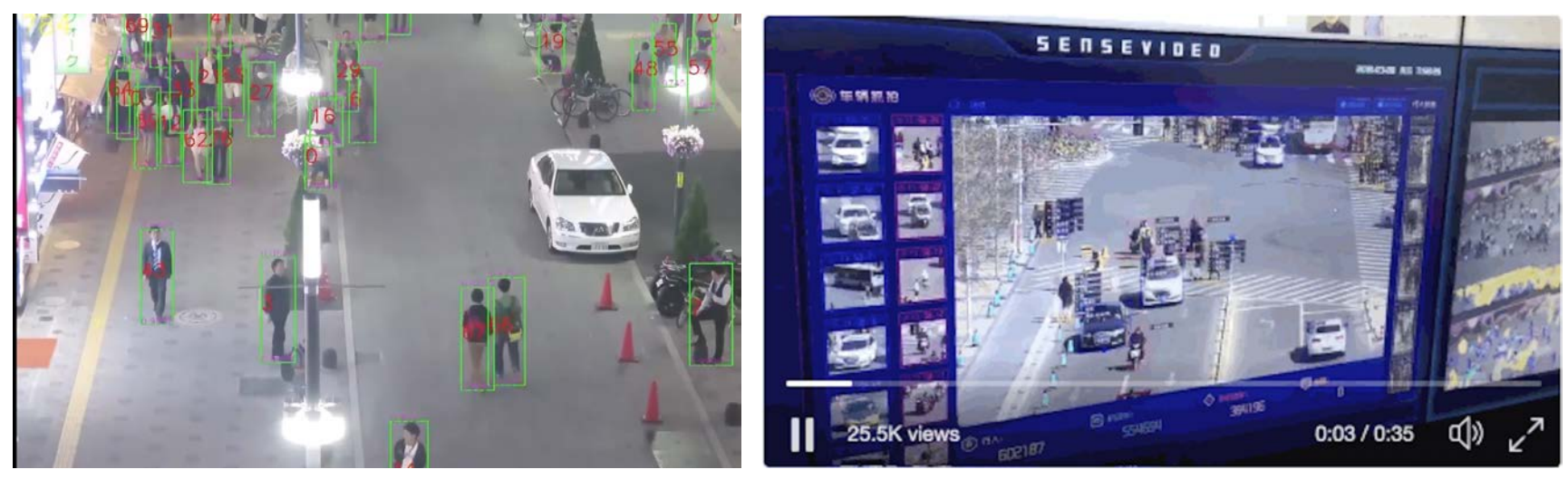

### install a ton of surveillance cameras

### get really good at ml-powered facial recognition

### match faces to IDs

monitor emotions...and manipulate them

push ads at people based on age/gender

invisibly track location **and the set of the set of the set of the set of the set of the set of the set of the s** 

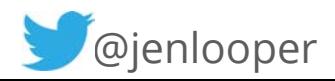

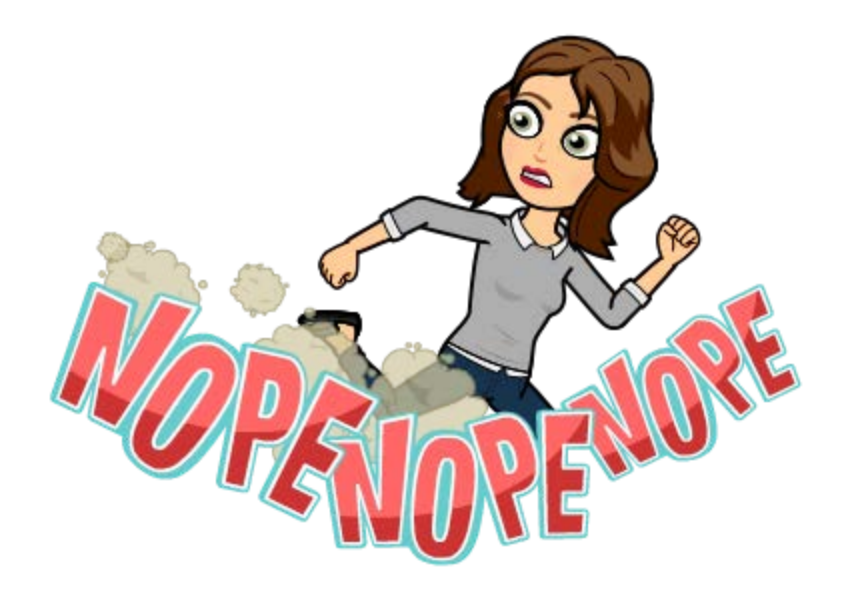

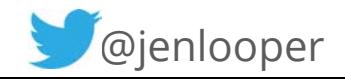

## good and bad?

### MIT students used an algorithm to optimize school bus routes

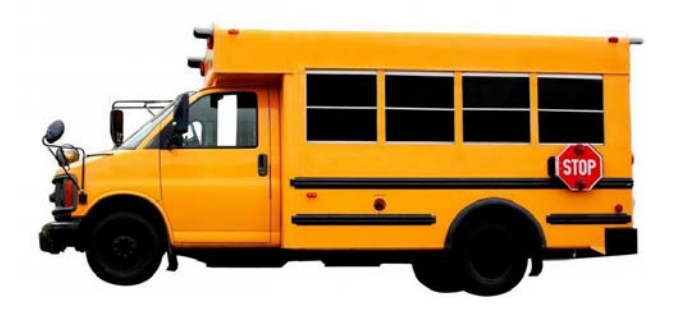

### 50 superfluous routes eliminated

### \$3-5 million saved

50 union bus drivers out of work

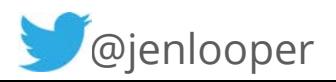

# with great power comes great responsibility!

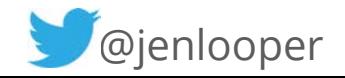

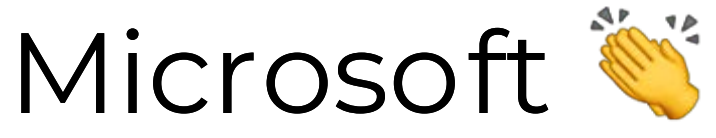

"snow leopard or not" partnership with the Snow Leopard Trust

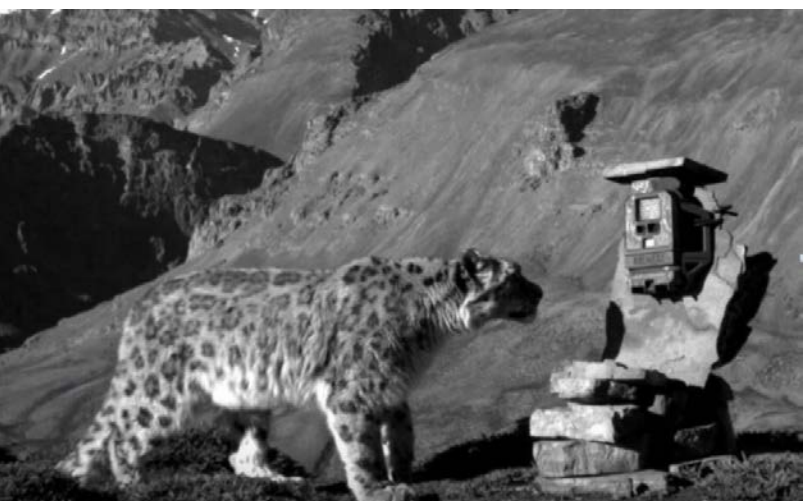

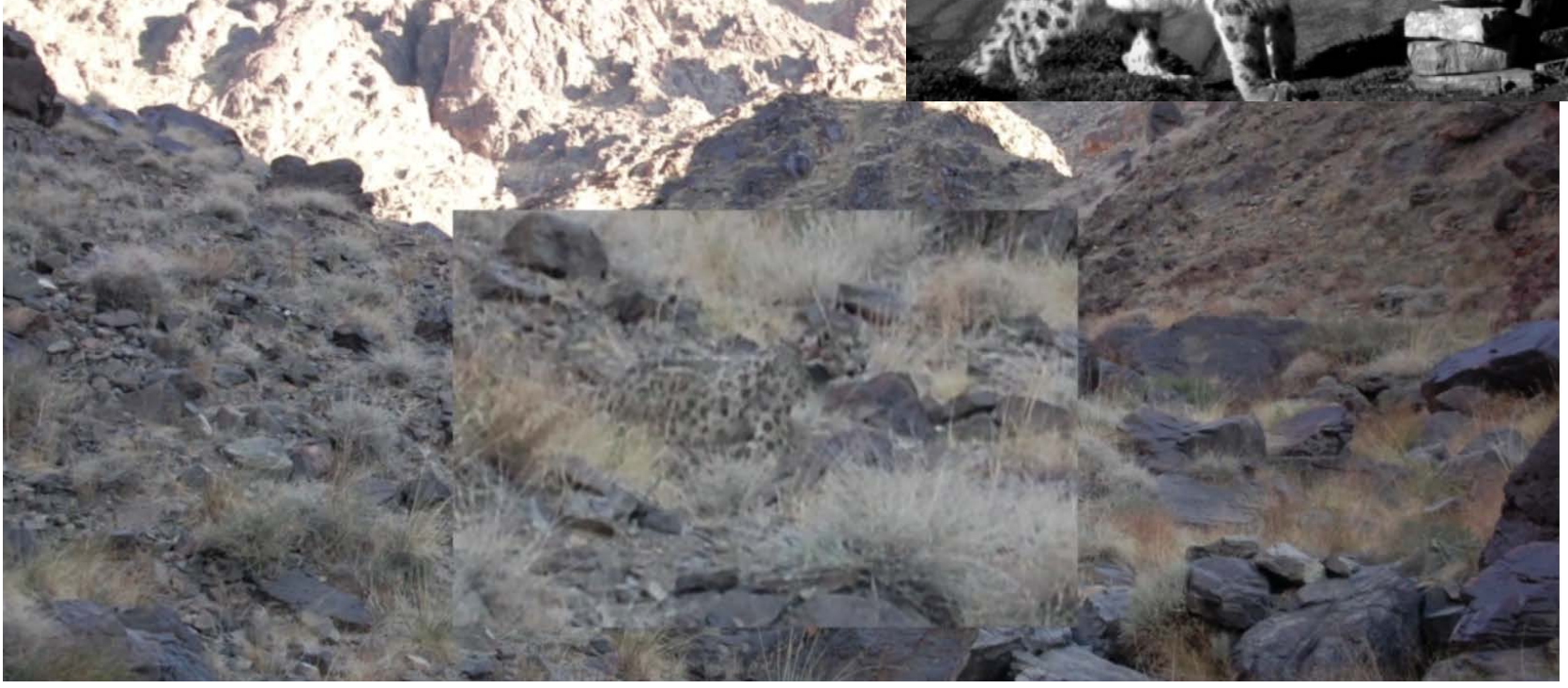

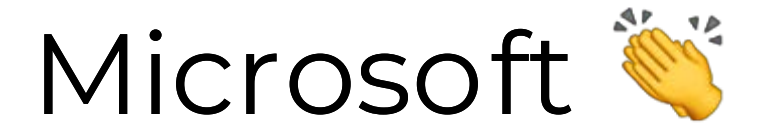

### "AI For Earth"

### https://www.microsoft.com/en-us/aiforearth

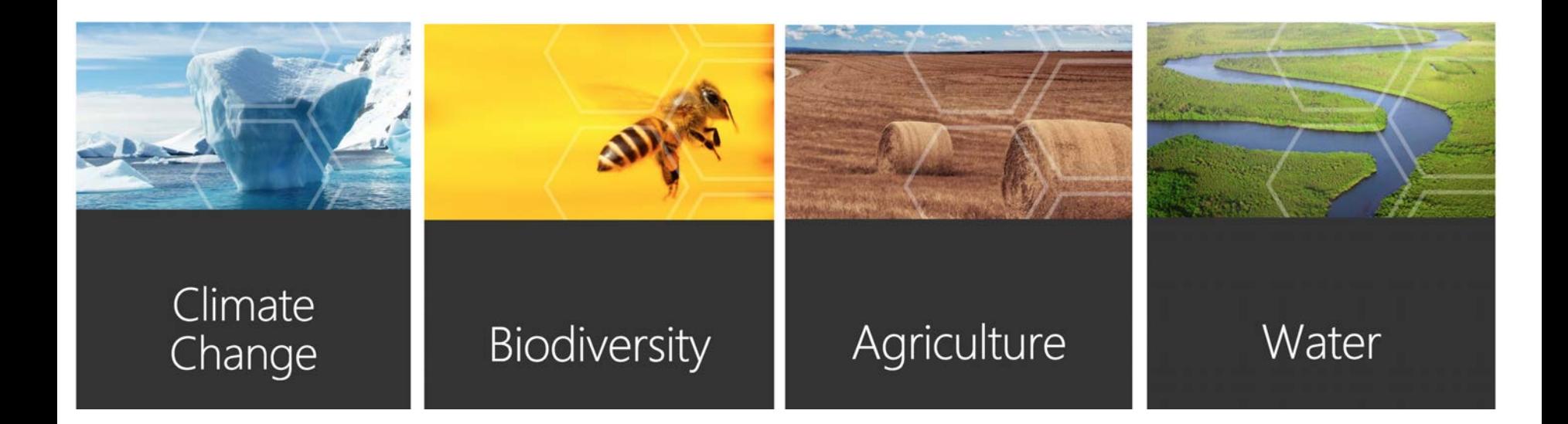

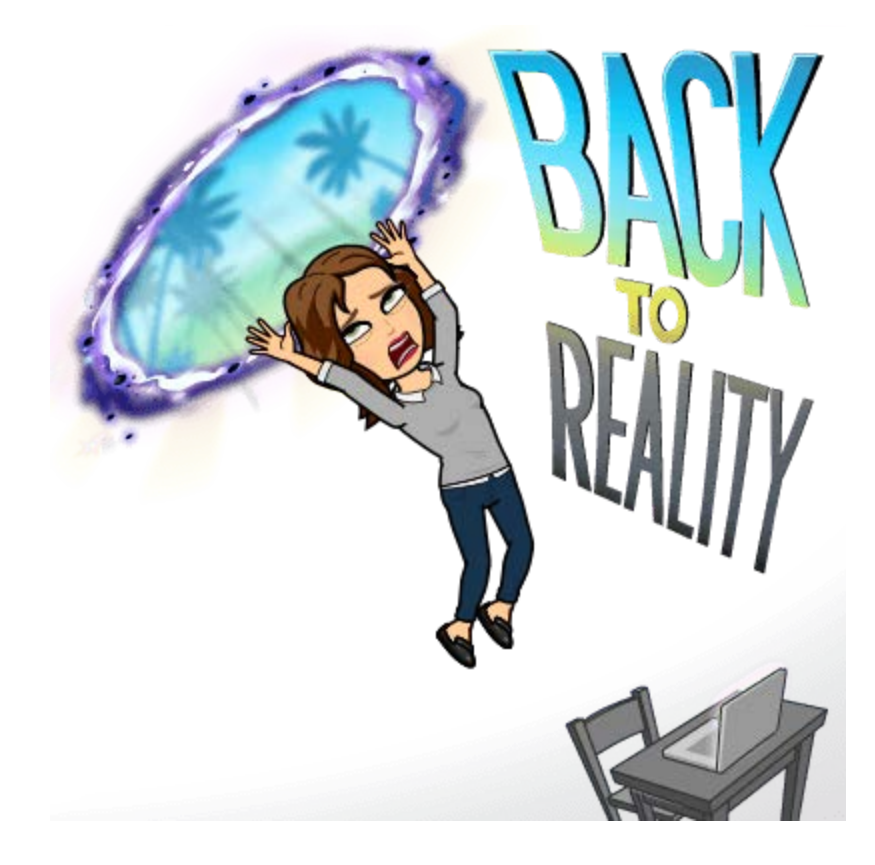

# DIY Machine Learning is hard

## you need a lot of firepo wer & skillz& skillz

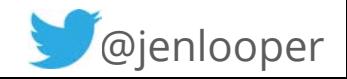

# Use a third party with pretrained models

### **clarifai Google Cloud Platform**

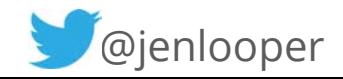

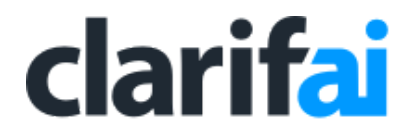

### Specialists in image analysis

### Took top 5 awards in 2013 ImageNet challenge

### Innovative techniques in training models to analyze images

Offer useful pre-trained models like "Food" "Wedding" "NSFW"

Or, train your own model!

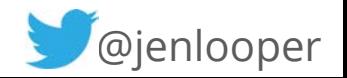

# "Does this dish qualify as a QuickNom?"

Use Clarif.ai's pretrained Food model to analyze images of plates of food for inspiration

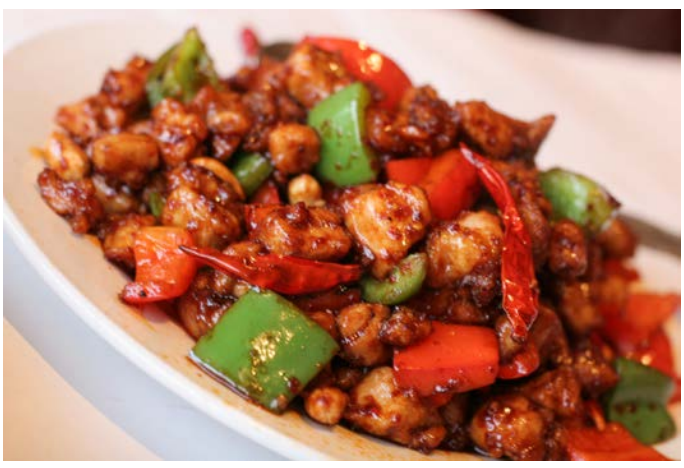

probably not! might be!

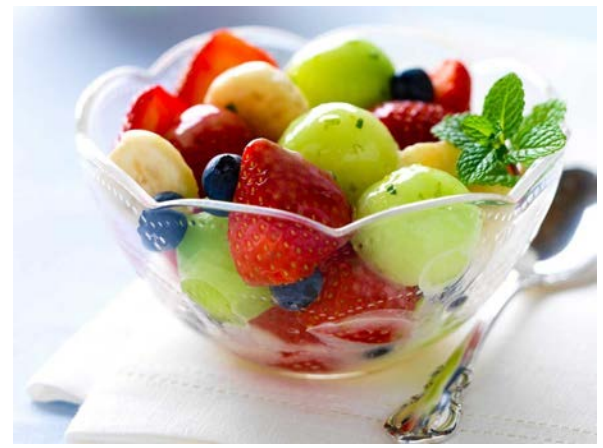

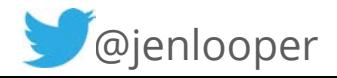

## Take a picture

#### takePhoto() {

```
 const options: camera.CameraOptions = { 
     width: 300, 
     height: 300, 
     keepAspectRatio: true, 
     saveToGallery: false
```
};

```
 camera.takePicture(options) 
 .then((imageAsset: ImageAsset) => { 
     this.processRecipePic(imageAsset); 
\}).catch(err => {
     console.log(err.message); 
 });
```
}

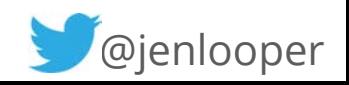

## Send it to Clarif.ai via

## REST API call

```
 public queryClarifaiAPI(imageAsBase64):Promise<any>{ 
        return http.request({ 
            url: AuthService.clarifaiUrl, 
            method: "POST", 
            headers: { 
                "Content-Type": "application/json", 
                "Authorization": "Key " + AuthService.clarifaiKey,
            }, 
            content: JSON.stringify({ 
                "inputs": [{ 
                    "data": { 
                        "image": { 
                           "base64": imageAsBase64 
 } 
 } 
 }] 
            }) 
        }) 
      .then(function (response) { 
          return response 
 } 
      )}
```
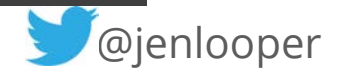

## Analyze returned tags

if between 4 & 8 ingredients are listed with over .899 certainty, QuickNom dishes have a few easy-to-see, simple ingredients

it's a QuickNom!

```
.then(res \Rightarrow {
    this.loader.hide(); 
       try { 
            let result = res.content.toJSON(); 
           let tags = result.outputs[0].data.concepts.map( mc => mc.name + | | + mc.value);
            let ingredients = []; 
            tags.forEach(function(entry) { 
                let prob = entry.split('|');
                prob = prob[1];
                let ingred = entry.split('|');
                    if(prob > 0.899) ingredients.push(ingred[0]) 
denotes the control of the second property of the second property of the second property of the second property of \mathbb{R}^n }); 
               //there should be between four and eight discernable ingredients 
              if (ingredients.length >= 4 && ingredients.length <= 8) {
                  alert("Yes! This dish might qualify as a QuickNom! It contains "+ingredients) 
 } 
               else { 
                  alert("Hmm. This recipe doesn't have the qualifications of a QuickNom. 
                        Try again!") 
 }
```
 $\overline{\phantom{a}}$ 

## demo

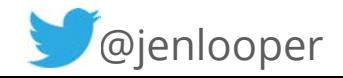

# "What can I make with an avocado?"

Use Google's Vision API to match images with recipes

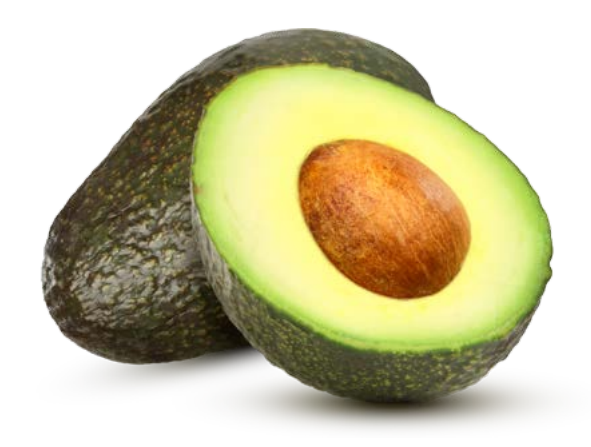

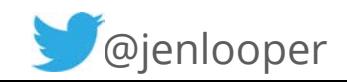

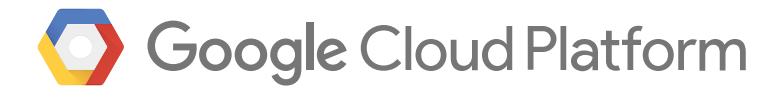

### Do it all with Google!

Leverage its consumption of millions of photos via Google Photos with Cloud Vision API

- Label Detection
- Explicit Content Detection
- Logo Detection
- Landmark Detection
- Face Detection
- Web Detection (search for similar)

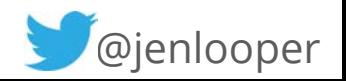

## Take a picture

#### takePhoto() {

```
 const options: camera.CameraOptions = { 
     width: 300, 
     height: 300, 
     keepAspectRatio: true, 
     saveToGallery: false
```
#### };

```
 camera.takePicture(options) 
         .then((imageAsset: ImageAsset) => { 
             this.processItemPic(imageAsset); 
        \}).catch(err => {
             console.log(err.message); 
         }); 
 }
```
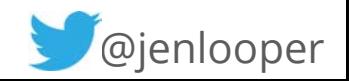

## Send it to Google

```
public queryGoogleVisionAPI(imageAsBase64: string):Promise<any>{ 
          return http.request({ 
              url: "https://vision.googleapis.com/v1/images:annotate?key="+AuthService.googleKey,
               method: "POST", 
               headers: { 
                    "Content-Type": "application/json", 
                    "Content-Length": imageAsBase64.length, 
               }, 
               content: JSON.stringify({ 
                    "requests": [{ 
                    "image": { 
                    "content": imageAsBase64 
, where \mathbb{R} , we have \mathbb{R} , we have \mathbb{R} , we have \mathbb{R} , we have \mathbb{R} , we have \mathbb{R} "features" : [ 
\{ \{ "type":"LABEL_DETECTION", 
                             "maxResults":1
 } 
               }] 
          }) 
        }) 
        .then(function (response) { 
            return response 
 } 
        )}
```
## Grab the first label returned and send to Algolia search

```
this.mlService.queryGoogleVisionAPI(imageAsBase64) 
    .then(res \Rightarrow {
         let result = res.content.toJSON(); 
        this.ingredient = result.responses[0].labelAnnotations.map( mc = > mc.description );
        this.ngZone.run(() => {
              this.searchRecipes(this.ingredient) 
         }) 
     });
```
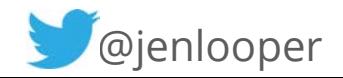

## demo

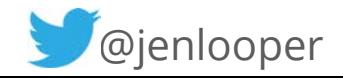

## Looking forward

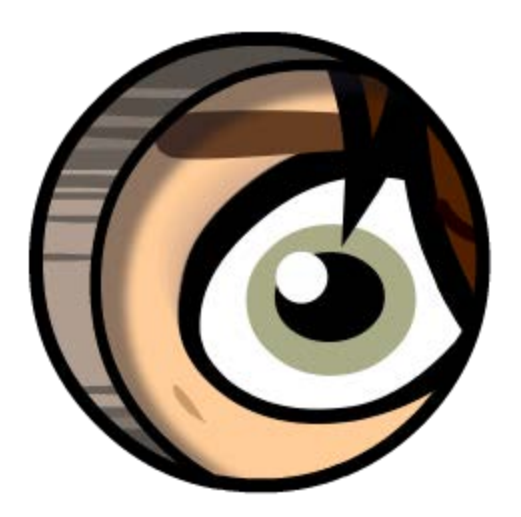

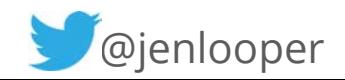

## DIY machine learning made a little easier!

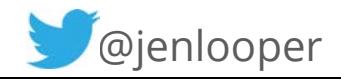

# Machine learning on device

What if you don't want to make a bunch of expensive \$\$ REST API calls?

What if you need offline capability?

What if you want to keep your data on device?

What if you need to train something really custom?

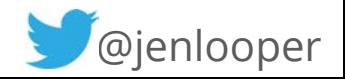

# Machine learning on device

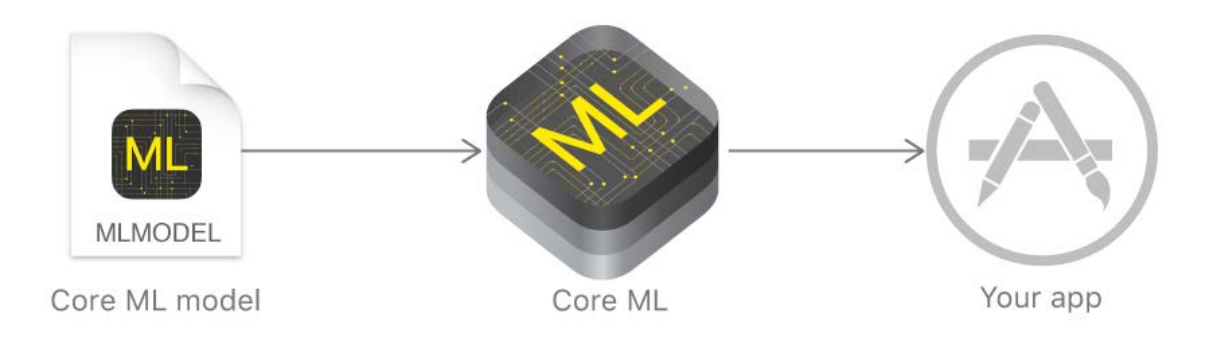

### Now landed in iOS 11: Core ML

Train a model externally, let Core ML process it for your app on device

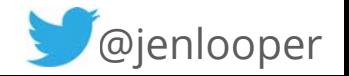

## Machine learning on device

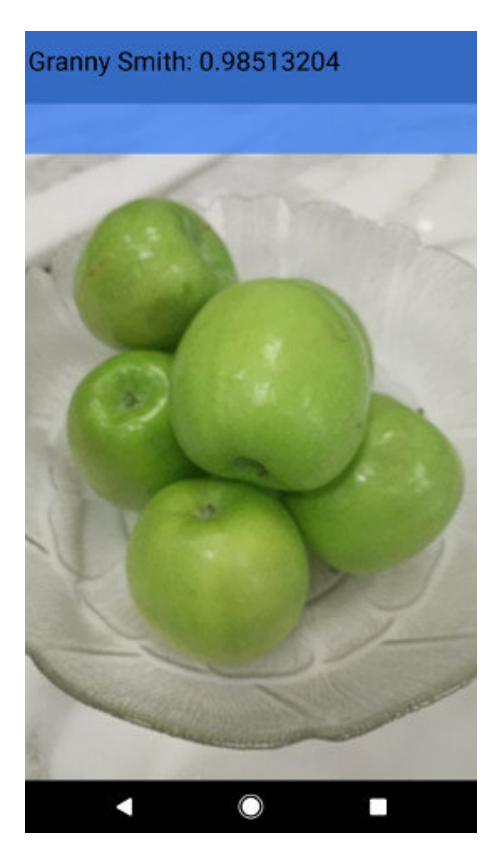

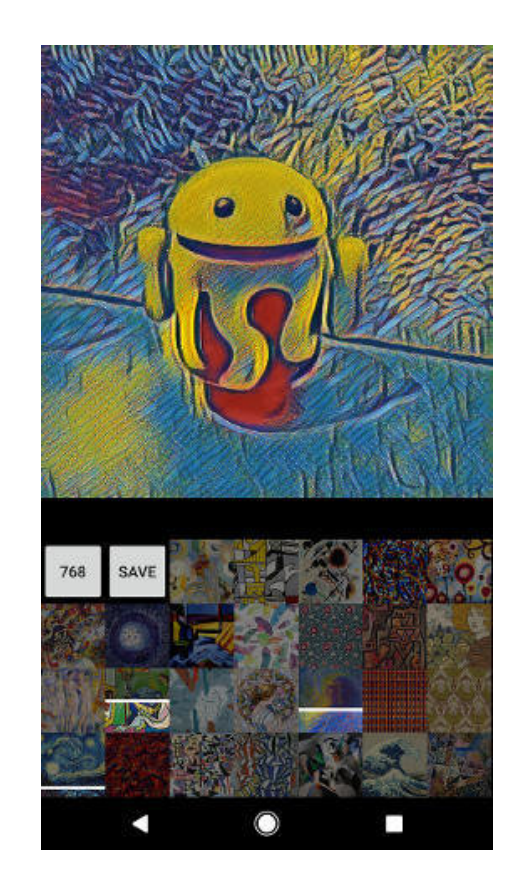

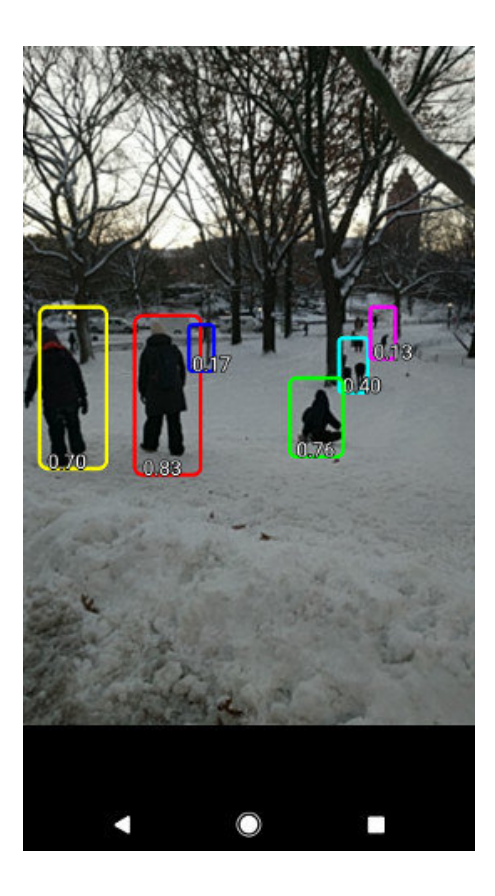

TensorFlow Mobile (v1)

Designed for low-end Androids, works for iOS and Android **Constanting Constanting Constanting Constanting Constanting Constanting Constanting Constanting Constanting Constanting Constanting Constanting Constanting Constanting Constanting Constanting Constanting C** 

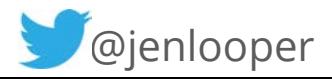

# New! Hot! TensorFlow Lite!

next-gen version of TensorFlow for mobile "on-device machine learning inference with low latency and a small binary size."

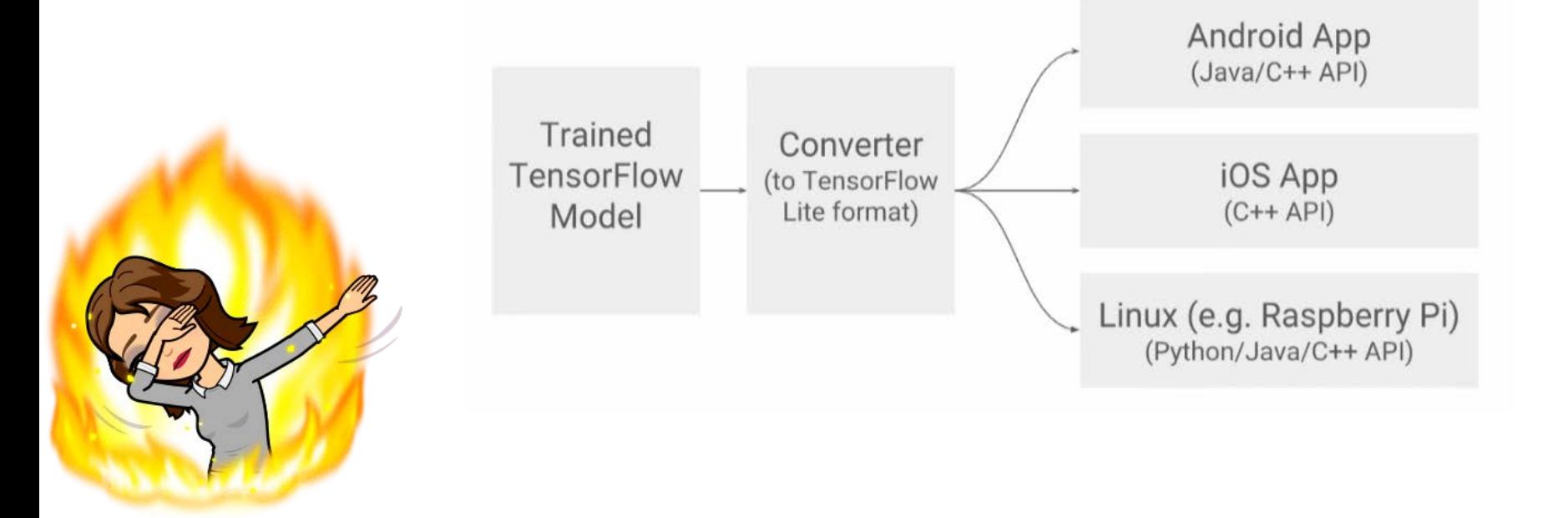

# TensorFlow Lite for iOS

### you have the option to convert to CoreML!

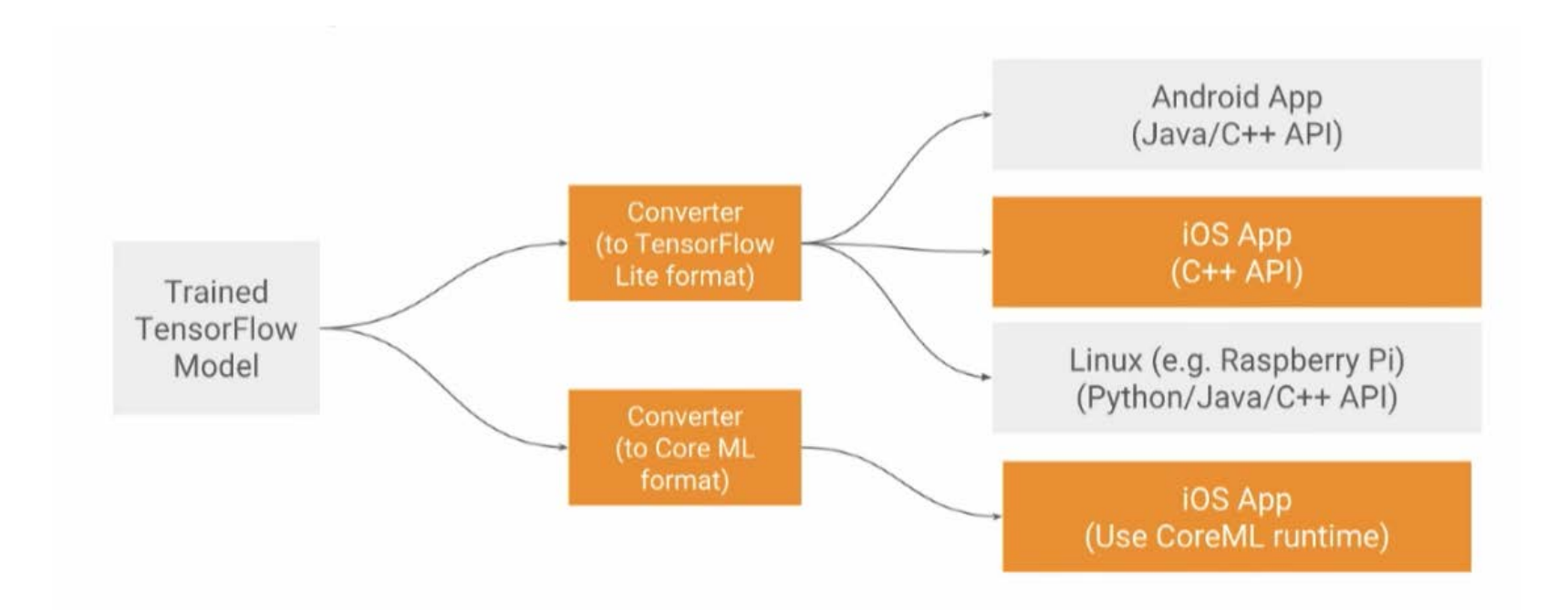

## Featuring:

- a new model file format, based on "FlatBuffers" smaller/faster/more memory efficient than ProtocolBuffers
- new mobile-optimized interpreter
- an interface to leverage hardware acceleration (Android)
- small footprint! 75 400 kb!

Watch this project! Coming soon: train ON DEVICE

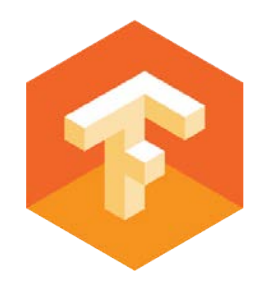
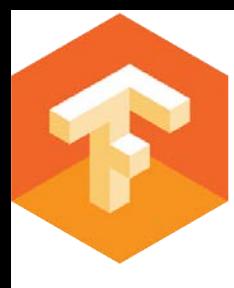

## Machine learning on device

 $^{\circledR}$ 

TensorFlow powers Google Translate!

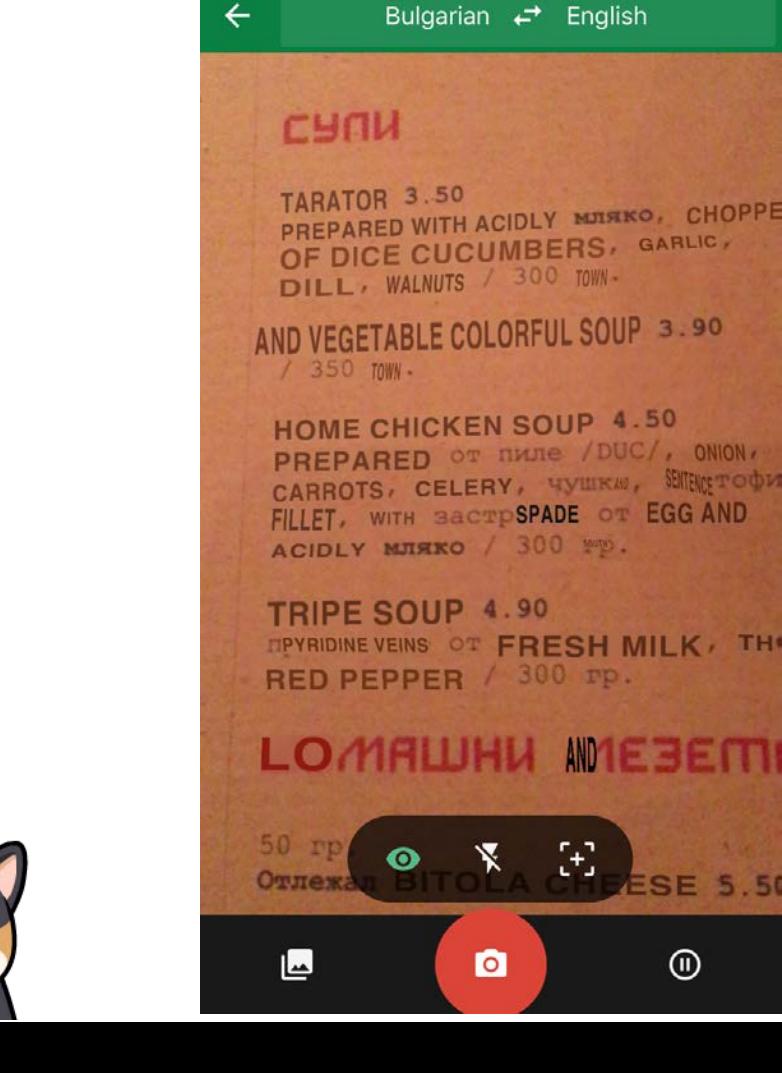

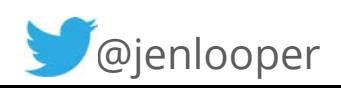

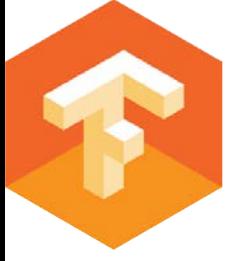

## Google Translate (realtime text recognition using TensorFlow models on device) demo:

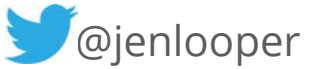

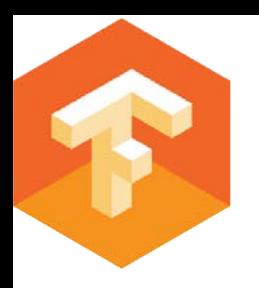

## demo:

## TensorFlow Mobile on iOS

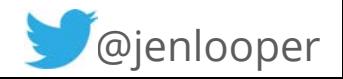

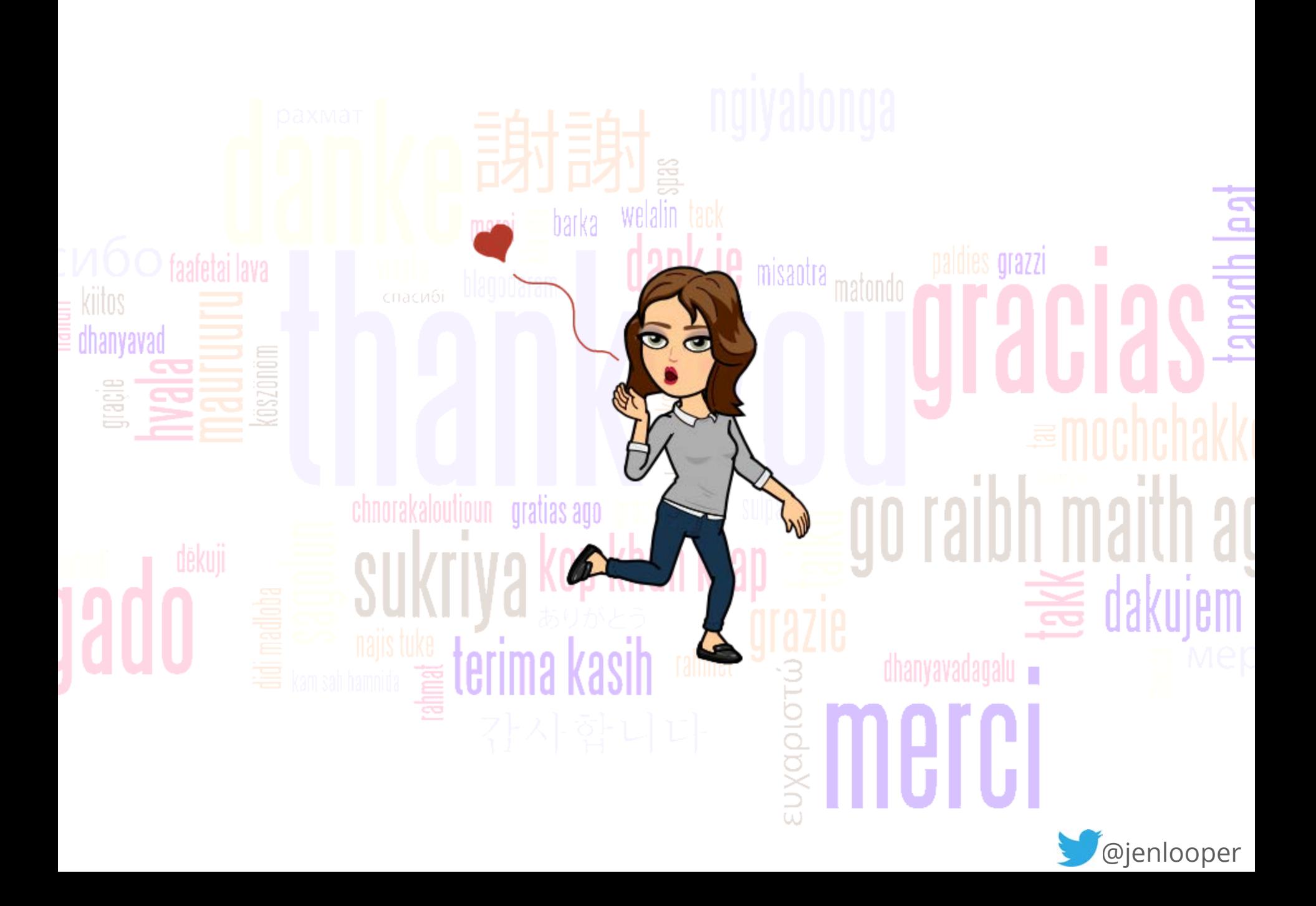